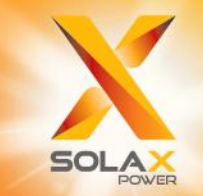

**Série X3-PRO G2** 8 kW - 30 kW **Manual do Utilizador**

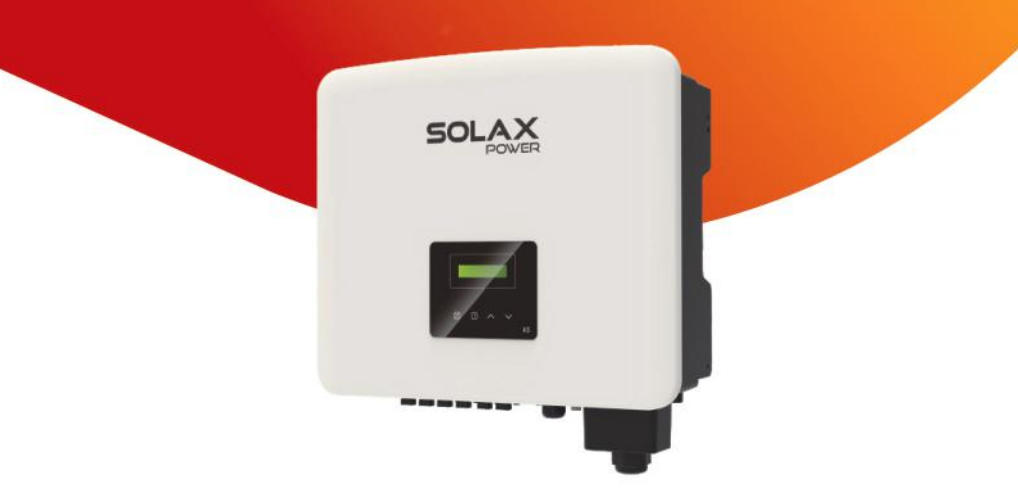

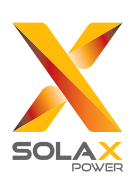

# Solax Power Network Technology (Zhejiang) Co., Ltd.

**MORADA:** No. 288 Shizhu Road, Tonglu Economic Development Zone, Tonglu City, Província de Zhejiang, China. **TEL.:** +86 571-56260011 **E-mail:** info@solaxpower.com

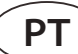

# Declaração de Direitos de Autor

Os direitos de autor deste manual pertencem a SolaX Power Network Technology (Zhejiang) Co., Ltd. Qualquer empresa ou indivíduo não deve copiar, na totalidade ou em parte (incluindo software, etc.), e não reproduzir ou distribuir o mesmo sob forma algum ou através de quaisquer meios permitidos. Todos os direitos reservados. A SolaX Power Network Technology (Zhejiang) Co., Ltd. reserva-se o direito à interpretação final. 320101016903

# Índice

 $\overline{1}$ 

 $\overline{2}$ 

 $\mathbf{3}$ 

 $\overline{\mathbf{4}}$ 

 $\overline{\mathbf{5}}$ 

 $6\overline{6}$ 

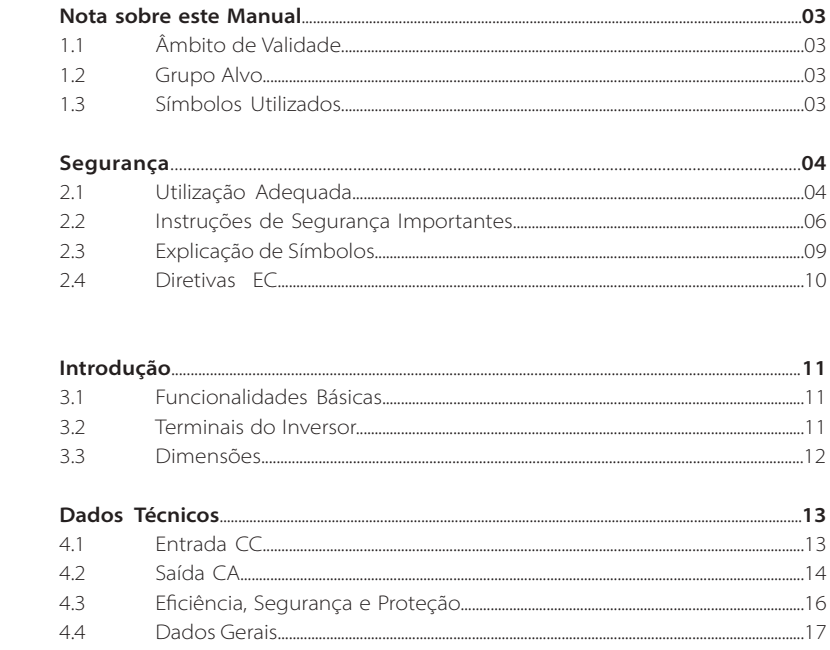

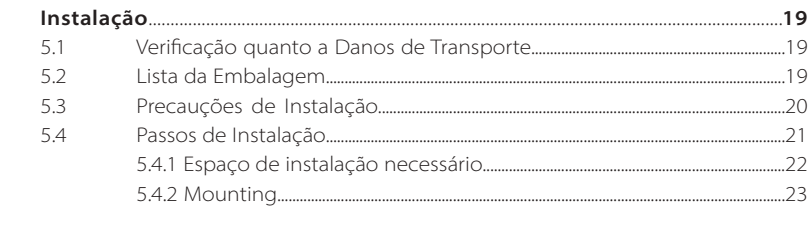

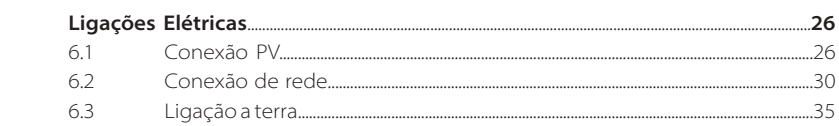

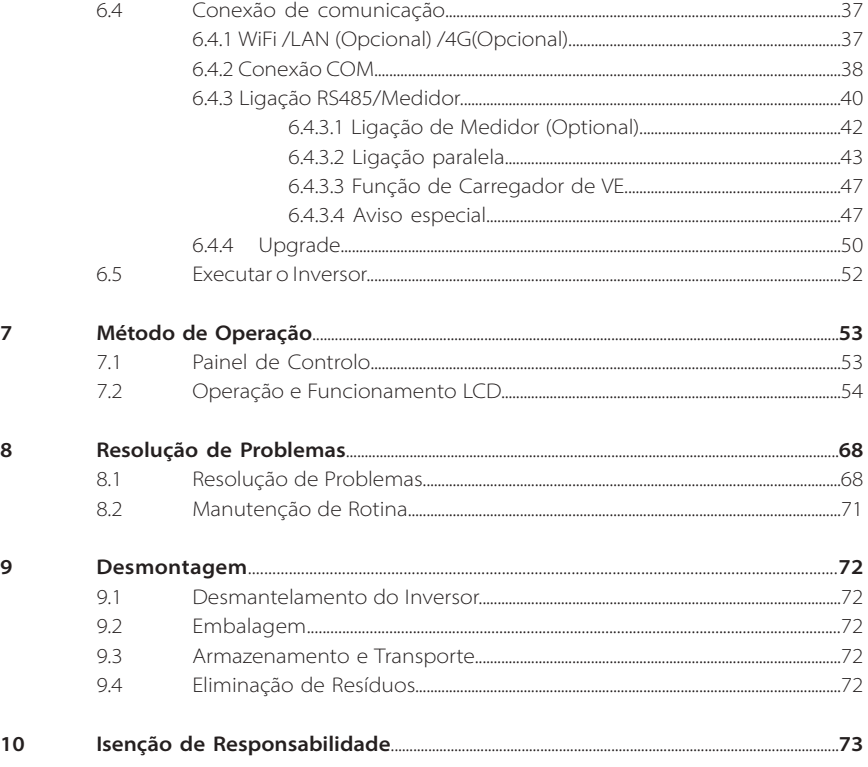

\* Formulário de Registo de Garantia

# **1 Nota sobre este Manual**

# **1.1 Âmbito de Validade**

Este manual faz parte integrante da Série X3-PRO G2. Descreve a montagem, instalação, comissionamento, manutenção e erros do produtos. Leia-o cuidadosamente antes da operação.

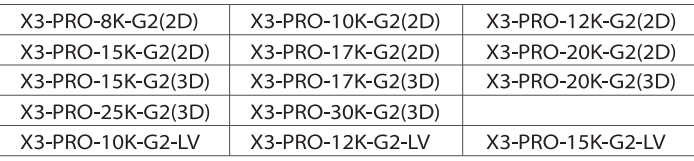

Nota: **"X3"** significa trifásico. **"PRO"** significa o nome de série do produto. **"8K"** significa que a potência de saída nominal é de 8 kW. **"G2"** significa que este produto é a máquina de segunda geração da série. **"2D"** significa dois strings de MPPT e com interruptor CC. **"3D"** significa três strings de MPPT e com interruptor CC. **"LV"** significa que o inversor funciona num intervalo de tensão baixa de 127 V c.a. /220 V a.c.. Guarde este manual para que esteja sempre acessível.

# **1.2 Grupo Alvo**

Este manual é para eletricistas qualificados. As tarefas descritas neste manual só podem ser realizadas por eletricistas qualificados.

# **1.3 Símbolos Utilizados**

Os seguintes tipos de instruções de segurança e informações gerais aparecem neste documento conforme descrito abaixo:

# **Perigo!**

"Perigo" indica uma situação perigosa que, se não for evitada, irá resultar em morte ou lesão grave.

# **Aviso!**

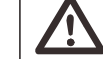

"Aviso" indica uma situação perigosa que, se não for evitada, poderá resultar em morte ou lesão grave.

# **Cuidado!**

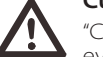

"Cuidado" indica uma situação perigosa que, se não for evitada, poderá resultar em lesão leve a moderada.

# **Nota!**

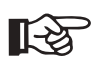

"Nota" indica dicas que são importantes para a operação adequada do nosso produto.

# **2 Segurança**

# **2.1 Utilização Adequada**

A Série X3-PRO G2 são inversores PV que podem converter a corrente CC dos geradores PV em corrente CA e a alimentarem à rede pública.

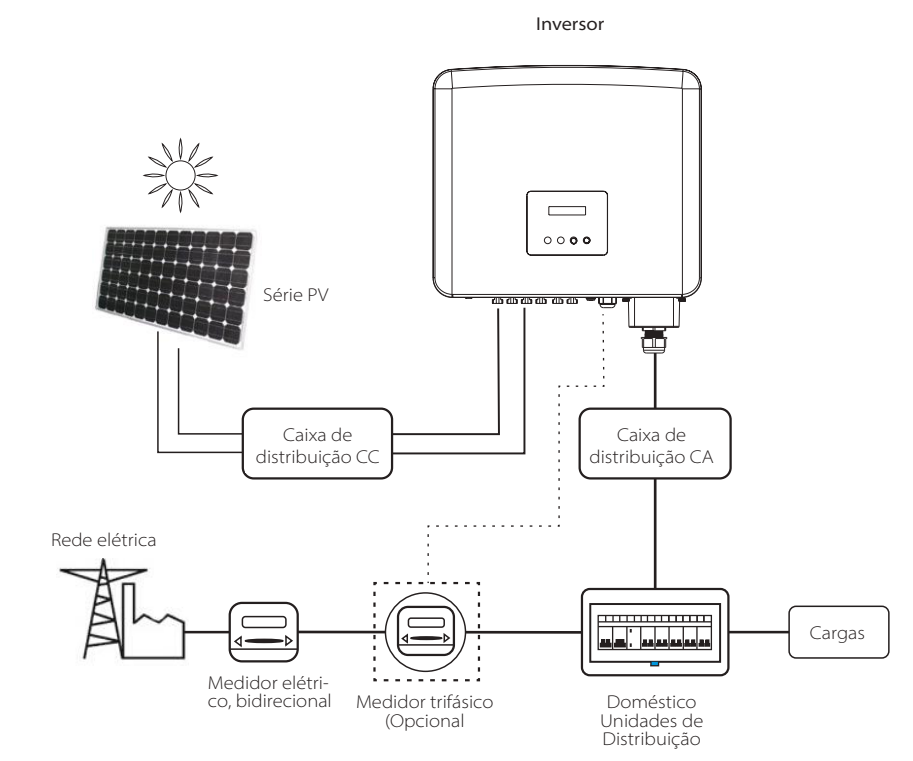

# Dispositivos de proteção contra picos (SPD) para instalação PV

# **Aviso!**

A proteção contra excesso de tensão com pára-raios deverá ser fornecida quando o sistema de alimentação PV é instalado.

O inversor conectado à rede é instalado com SPD do lado da entrada PV e do lado PRINCIPAL.

Raios irão causar danos quer devido a golpe direto, quer a picos devido a golpe próximo. Os picos induzidos são os que têm a maior probabilidade de causar danos devido a raios na maioria das instalações, especialmente em áreas rurais onde a eletricidade é normalmente fornecida por linhas suspensas longas. Os picos poderão ser induzidos em ambos os condutores de série PV ou cabos CA que levam ao edifício.

Especialistas em proteção contra raios deverão ser consultados quanto à aplicação atual. Utilizando a proteção contra raios externa adequada, o efeito de um golpe de raios direto num edifício pode ser mitigado de forma controlada e a corrente de raios pode ser descarregada para terra.

A instalação de SPD para proteger o inversor contra danos mecânicos e stress excessivo inclui um pára-raios no caso de um edifício com sistema de proteção contra raio externo (LPS) quando a distância de separação é mantida.

Para proteger o sistema CC, o dispositivo de proteção de pico (SPD, tipo 2) deverá ser instalado na extremidade do inversor da cablagem CC e da série localizada entre o inversor e o gerador PV, se o nível de proteção de tensão (VP) dos pára-raios é superior a 1100 V, é necessário um SPD tipo 3 adicional para proteção contra raios para dispositivos elétricos.

Para proteger o sistema CA, os dispositivos de proteção de pico (SPD tipo 2) deverão ser instalados no ponto de entrada principal de alimentação CA (no corte do consumidor), localizado entre o inversor e o sistema de distribuição/medidor; SPD (impulso de teste D1) para linha de sinal de acordo com a EN 61632-1.

Todos os cabos CC devem ser instalados para fornecer uma ativação o mais curta possível e cabos positivos e negativos do fio ou alimentação CC principal devem ser unidos. Evitar a criação de ciclos no sistema. Este requisito para execuções curtas e a união inclui quaisquer condutores de união de terra associados.

Os dispositivos de centelhador não são adequados para ser utilizados em circuitos CC assim que se movimentam, não param a movimentação até que a tensão no seio dos terminais esteja normalmente superior a 30 volts.

# $\blacktriangleright$  Efeito anti isolamento

O efeito isolamento é um fenómeno especial que o sistema PV de ligação de rede ainda fornece energia à rede próxima quando a perda de tensão aconteceu no sistema elétrico. É perigoso para o pessoal da manutenção e o público. Os inversores de série fornecem um Desvio de Frequência Ativa (AFD) para evitar o efeito de isolamento.

# **2.2 Instruções de Segurança Importantes**

#### **Perigo!**

#### **Perigo de vida devido a altas tensões no inversor!**

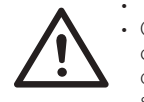

- Todo o trabalho deve ser realizado por um eletricista qualificado. • O dispositivo não deve ser utilizado por crianças ou pessoas com capacidades mentais ou sensoriais reduzidas, ou com falta de experiência e conhecimentos, a menos que estejam sob supervisão ou instruções.
- As crianças devem ser supervisionadas para assegurar que não brincam com este dispositivo.

#### **Cuidado!**

- **Perigo de lesões devido a queimaduras devido a partes do revestimento quentes!** • Durante a operação, a tampa superior do revestimento e o
- corpo do mesmo poderão ficar quentes.
- Se necessário, toque na tampa de revestimento de temperatura inferior durante a operação.

### **Cuidado!**

### **Possíveis danos na saúde em resultado dos efeitos da radiação!**

• Não se mantenha mais próximo do que 20 cm do inversor durante um longo período.

#### **Nota!**

# **Ligação a terra do gerador PV.**

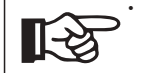

• Cumpre com os requisitos locais para ligação a terra dos módulos PV e do gerador PV. A SolaX recomenda a conexão da estrutura do gerador e outras superfícies eletricamente condutoras de forma a assegurar a condução continuada e ligação a terra de modo a terem uma proteção otimizada do sistema e das pessoas.

# **Aviso!**

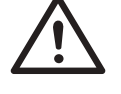

• Assegurar que a tensão CC ≤Tensão CC máx. Sobretensão poderá causar danos permanentes no inversor ou outras perdas que não serão incluídas na garantia!

#### **Aviso!**

• O pessoal de serviço autorizado deverá desconectar a alimentação CA e CC do inversor antes de tentar qualquer manutenção ou limpeza ou trabalhar em quaisquer circuitos ligados ao inversor.

# **Aviso!**

Não opere o inversor quando o dispositivo está a funcionar.

# Risco de choque elétrico! **Aviso!**

- Antes da aplicação, leia esta secção cuidadosamente para assegurar a aplicação segura e correta. Guardar o manual do utilizador adequadamente.
- Utilize apenas os acessórios recomendados. Caso contrário, poderá resultar em risco de incêndio, choque elétrico, ou lesão física.
- Certifique-se de que a cablagem existente está em boas condições e que o fio não tem um tamanho diminuto.
- Não desmonte quaisquer partes do inversor que não sejam mencionadas no guia de instalação. Contém partes que não são para o utilizador mexer. Consulte a Garantia para instruções de obtenção de manutenção. A tentativa de fazer a manutenção do inversor Série X1 da sua parte poderá resultar em risco de choque elétrico ou incêndio e irá anular a sua garantia. Mantenha afastado de materiais inflamáveis e explosivos para evitar um desastre de incêndio.
- O local da instalação deverá ser afastado de substâncias húmidas ou corrosivas.
- Pessoal de serviço autorizado deverá utilizar ferramentas isoladas quando realizar instalação ou trabalhar com este equipamento.
- Os módulos PV deverão ter uma classificação Classe A IEC 61730.
- Nunca toque em qualquer um dos polos, negativo ou positivo, do dispositivo de conexão PV. É estritamente proibido tocar em ambos ao mesmo tempo.
- A unidade contém capacitadores que se mantêm carregados com uma tensão potencialmente letal após a alimentação PRINCIPAL e PV tenha sido desconectada.
- A tensão perigosa irá estar presente até 5 minutos após a desconexão da alimentação elétrica.
- CUIDADO-Risco de choque elétrico devido à energia armazenada no capacitador. Nunca opere o acopladores do inversor solar, os cabos PRINCIPAIS, os cabos PV ou o gerador PV quando alimentação é aplicada. Após desligar PV e Principal, aguarde sempre 5 minutos para deixar que os capacitadores de circuito intermédios descarreguem antes de desligar os acopladores PRINCIPAIS e CC.
- Aquando do acesso ao circuito interno do inversor solar, é muito importante que aguarde 5 minutos antes de operar o circuito elétrico ou desmontar os capacitadores de eletrólito dentro do dispositivo. Não abra o dispositivo antecipadamente uma vez que os capacitadores necessitam de tempo para descarregarem adequadamente!
- Meça a tensão entre os terminais UDC+ e UDC- com um multímetro (impedância de pelo menos 1 Mohm) para assegurar que o dispositivo está descarregado antes de iniciar o trabalho (35 VDC) dentro do dispositivo.

# *Ligação PE e Fuga de Corrente*

- Todos os inversores incorporam um Dispositivo de Corrente Residual interno (RCD) certificado de modo a proteger contra possível eletrocussão e perigo de incêndio no caso de uma avaria na série PV, cabos ou inversor. Existem 2 limites de disparo para RCD conforme exigido pela certificação (IEC 62109-2:2011). O valor padrão para proteção de eletrocussão é de 30 mA e para corrente de aumento lento é de 300 mA.
- Se for exigido pelos regulamentos locais um RCD externo, é recomendado que escolha um RCD Tipo A com a corrente residual nominal de 300 mA.

# **Aviso!**

Elevada fuga de corrente! Ligação a terra essencial antes de ligar a alimentação.

- A ligação a terra incorreta poderá causar lesões físicas, morte ou avaria do equipamento e aumentar o campo eletromagnético.
- Certifique-se de que o condutor de terra tem o tamanho adequado exigido pelos regulamentos de segurança.
- Não conecte os terminais de terro da unidade em série num caso de instalação múltipla. Este produto pode criar corrente com componente cc. Sempre que um dispositivo de monitorização (RCM) ou um dispositivo de proteção operado com corrente residual (RCD) é utilizado para proteção no caso de contacto direto ou indireto, apenas um RCD ou um RCM poderá existir do lado de alimentação deste produto.

# Para o Reino Unido

- A instalação que conecta o equipamento aos terminais de alimentação deverá cumprir com os requisitos da BS 7671.
- A instalação elétrica do sistema PV deverá cumprir com os requisitos da BS 7671 e da IEC 60364-7-712.
- As configurações de proteção não podem ser alteradas.
- O utilizador deverá assegurar que o equipamento é instalado, concebido e operado de modo a manter sempre a conformidade com os requisitos da ESQCR22(1)(a).

# Para Austrália e Nova Zelândia

• A instalação e manutenção elétricas devem ser conduzidas por um eletricistas licenciado e deverão cumprir com as Regras de Cablagem Nacionais da Austrália.

# **2.3 Explicação de símbolos**

Esta secção proporciona uma explicação de todos os símbolos indicados no inversor e na etiqueta tipo.

#### Símbolos no inversor

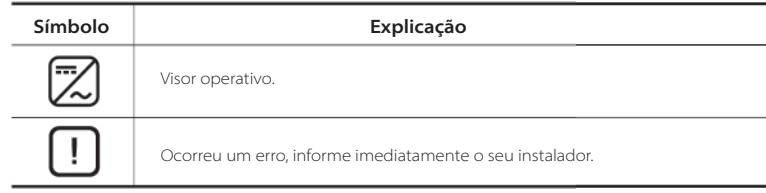

#### Símbolos na Etiqueta Tipo

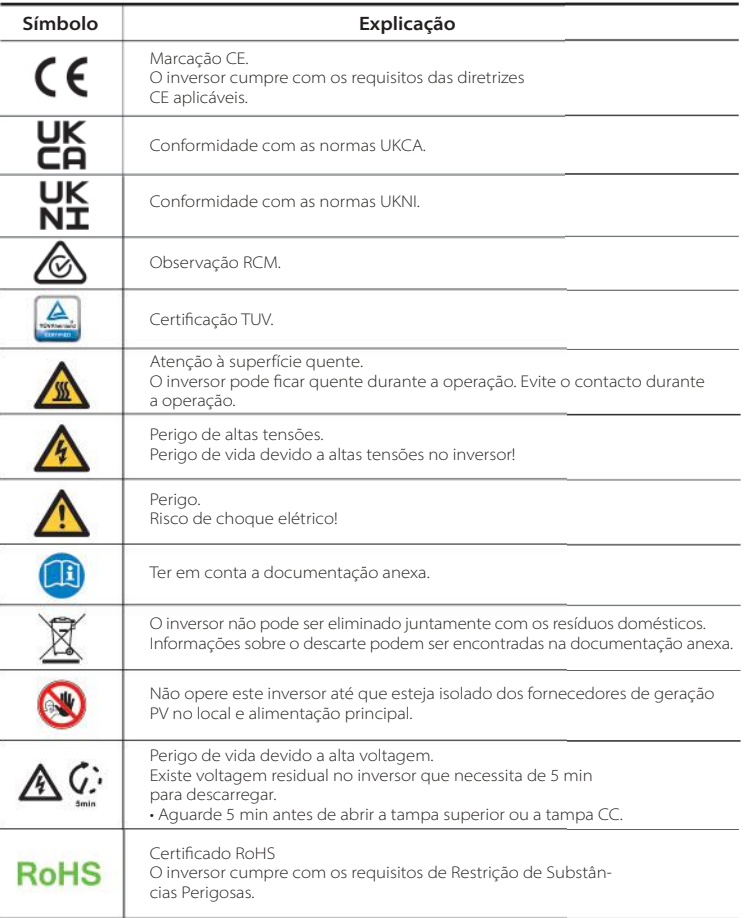

Este capítulo segue os requisitos das diretivas de tensão baixa europeias que contêm as instruções de segurança e as condições de aceitação para sistema dotado que deve seguir aquando da instalação, operação e manutenção da unidade. Se ignorados, poderá ocorrer uma lesão física ou morte, ou poderão ocorrer danos na unidade. Leia estas instruções antes de trabalhar na unidade. Se não conseguir entender os perigos, avisos, cuidados ou instruções, contacte um revendedor de serviço autorizado antes da instalação. Operar e fazer a manutenção da unidade.

O inversor de rede conectada cumpre os requisitos estipulados na Diretiva de Baixa Tensão (LVD) 2014/35/UE e Diretiva de Compatibilidade Eletromagnética (EMC) 2014/30/UE. A unidade baseia-se em:

EN 62109-1:2010 ; EN 62109-2:2011 ; IEC 62109-1(ed.1) ; IEC62109-2(ed.1) EN 61000-6-3:2007+A:2011 ; EN 61000-6-1:2007 ; EN 61000-6-2:2005

No caso de instalação no sistema PV, arranque da unidade (ou seja, arranque da operação designada) é proibido até que seja determinado que o sistema completo cumpre os requisitos estipulados na Diretiva UE (2014/35/ UE,2014/30/UE, etc.)

O inversor de rede conectada sai de fábrica um dispositivo totalmente conectado e pronto para conexão à alimentação PV e principal, a unidade deverá ser instalada de acordo com os regulamentos nacionais de cablagem. A conformidade com os regulamentos de segurança depende da instalação e configuração do sistema corretamente, incluindo a utilização de fios específicos. O sistema deve ser instalado apenas por montadores profissionais que estejam familiarizados com os requisitos de segurança e EMC. O montador é responsável por assegura que o sistema final cumpre com todas as leis relevantes no país onde será utilizado.

A submontagem individual do sistema deverá ser interconectada através de métodos de cablagem indicados em normas nacionais/internacionais como, por exemplo, o código elétrico nacional (NFPA) Núm. 70 ou regulamento VDE 0107.

# **3 Introdução**

# **3.1 Funcionalidades Básicas**

Obrigado por adquirir o inversor de série. O inversor de série é um dos mais avançados inversores no mercado de hoje em dia, incorporando tecnologia topo de gama, elevada fiabilidade e funcionalidades de controlo convenientes.

- Tecnologia de controlo DSP avançada.
- Utilize o componente elétrico da mais alta eficiência.
- Tecnologia MPPT otimizada.
- Localização 2/3 MPP.
- Intervalo de entrada MPPT amplo.
- Soluções de anti isolamento avançadas.
- Nível de proteção IP66.
- Eficiência máx. de até 98,5%. Eficiência da UE de até 98,0%.
- THD<3%.
- Segurança e Fiabilidade: design sem transformador com proteção de software e hardware.
- Controlo de exportação
- Regulamento de fator de potência.
- HMI fácil de usar.
- Indicações de estado LED.
- Dados técnicos do visor LCD, interação homem-máquina ao premir uma tecla. - Controlo remoto de PC.
- Upgrade através da interface USB. Monitorização de entrada WiFi/LAN/4G.

# **3.2 Terminais do Inversor**

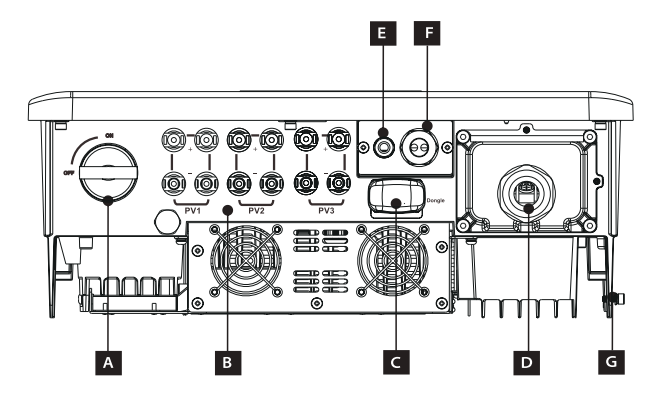

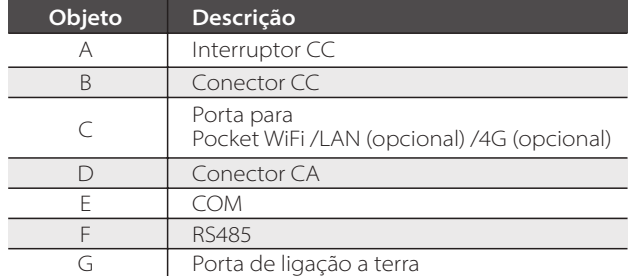

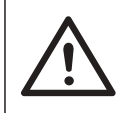

Apenas pessoal autorizado poderá configurar a ligação. **Aviso!**

# **3.3 Dimensões**

Dimensões

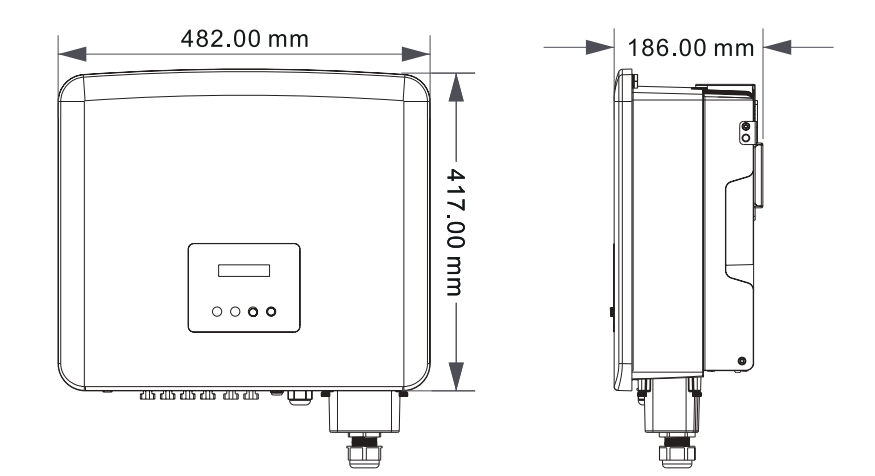

# **4 Dados Técnicos**

# **4.1 Entrada CC**

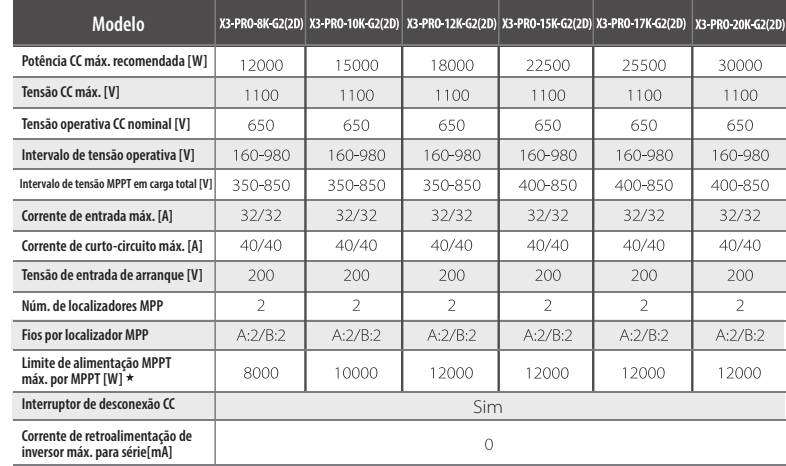

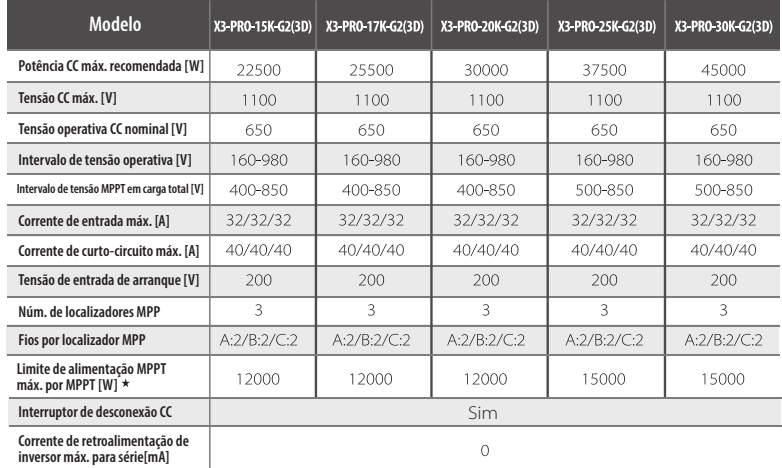

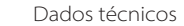

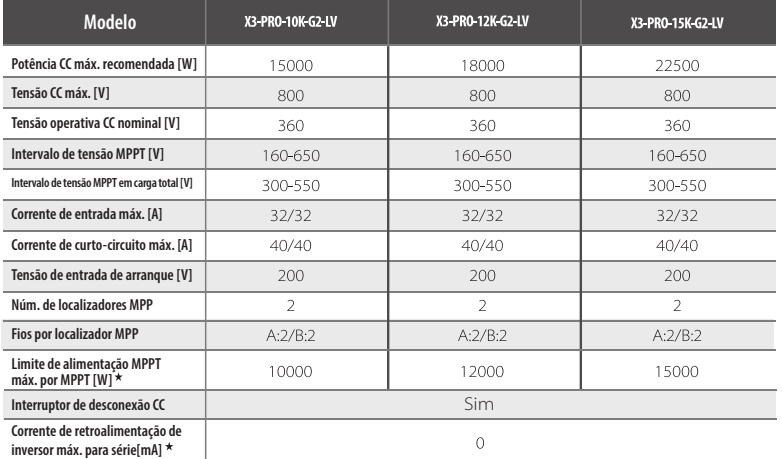

"Limite de alimentação MPPT máx. por MPPT" significa a produção PV máxima aquando da utilização apenas de um dos MPPT.

# **4.2 Saída CA**

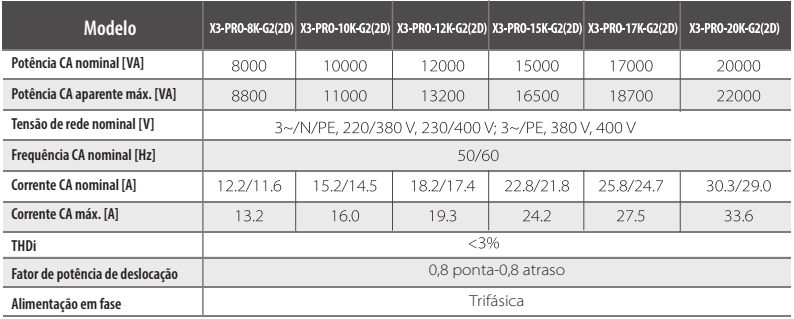

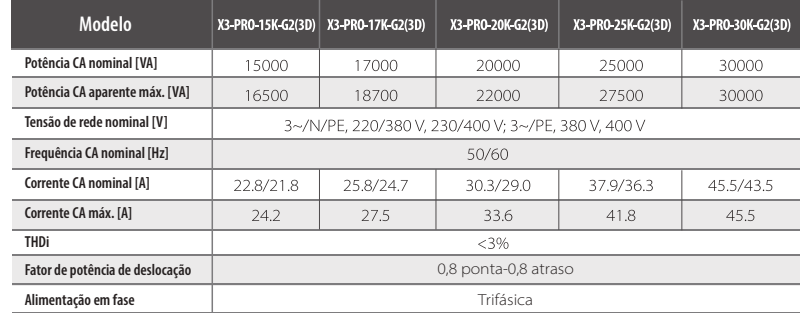

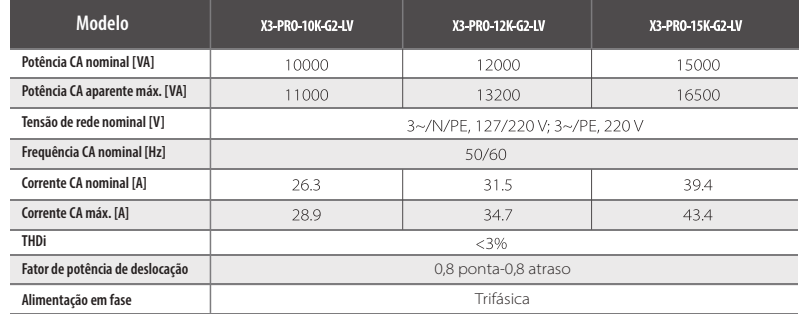

# **4.3 Eficiência, Segurança e Proteção**

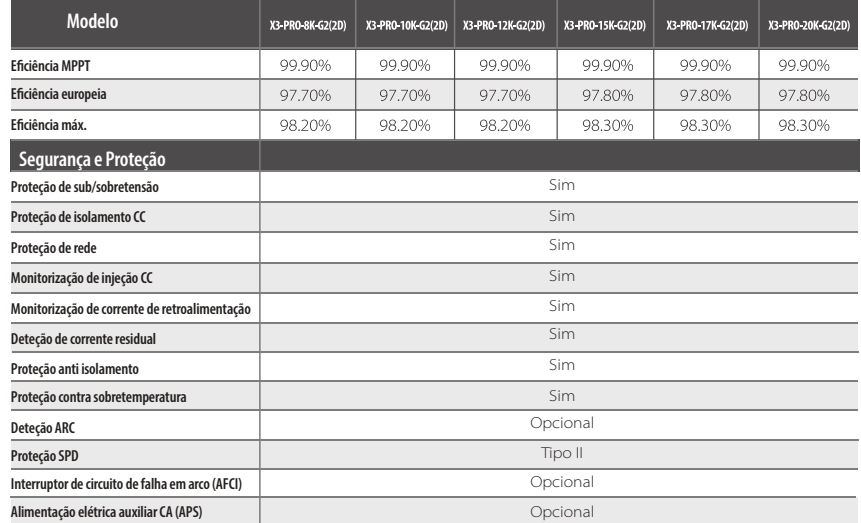

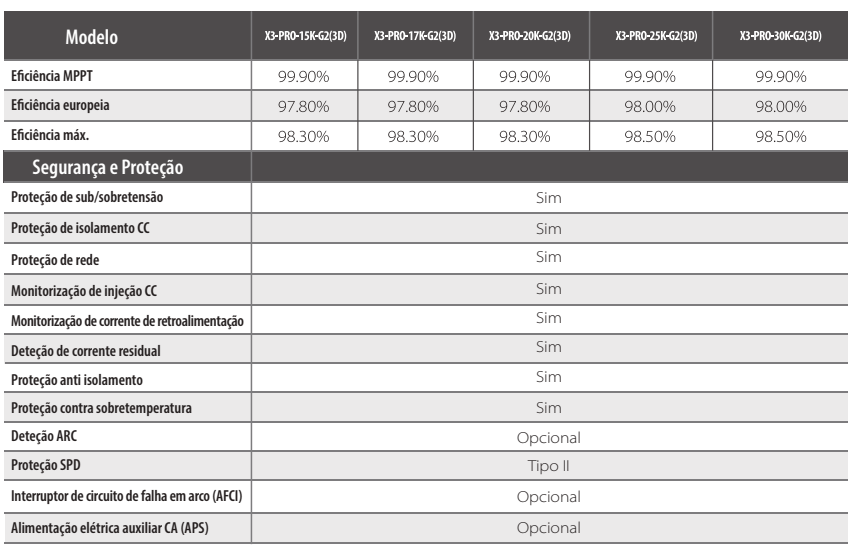

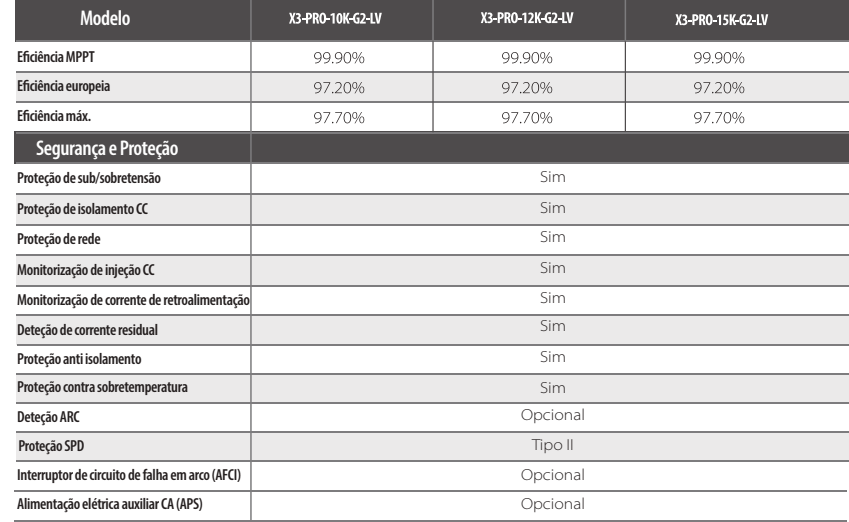

# **4.4 Dados Gerais**

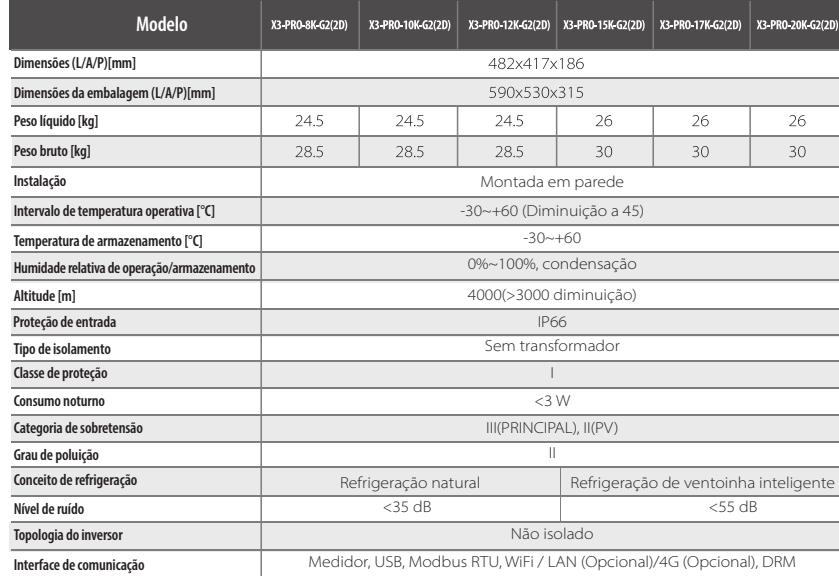

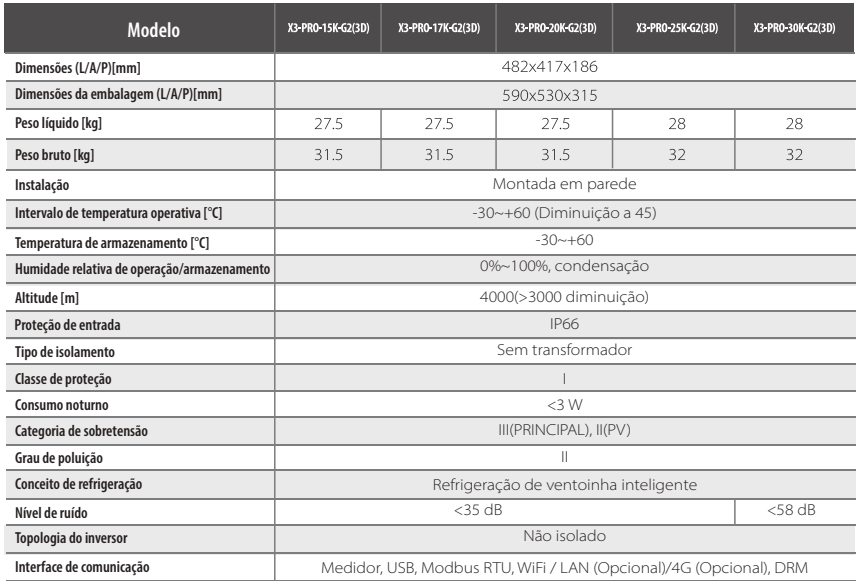

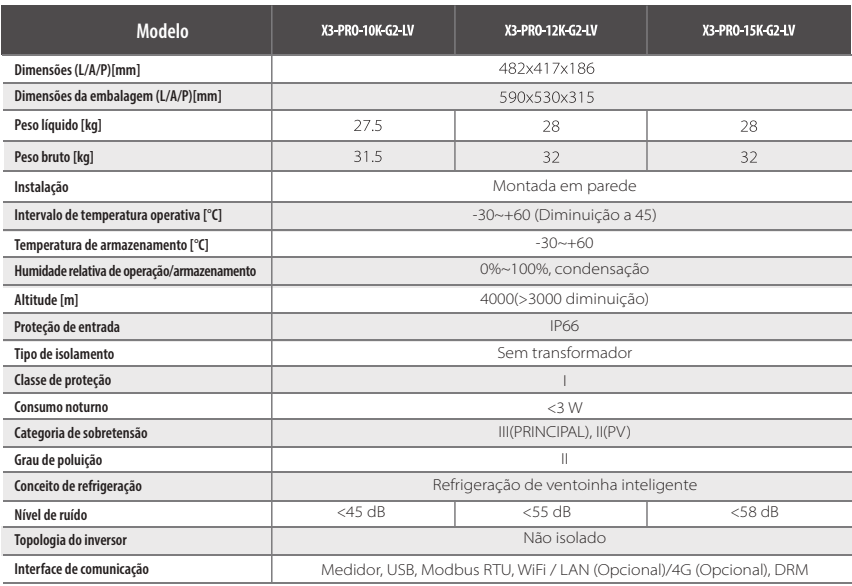

**5 Instalação**

# **5.1 Verificação quanto a Danos de Transporte**

Certifique-se de que o inversor está intacto durante o transporte. Se existirem danos visíveis como, por exemplo, rachas, contacte o seu revendedor imediatamente.

# **5.2 Lista da Embalagem**

Abra a embalagem e retire o produto, verifique logo os acessórios. A lista da embalagem é indicada abaixo.

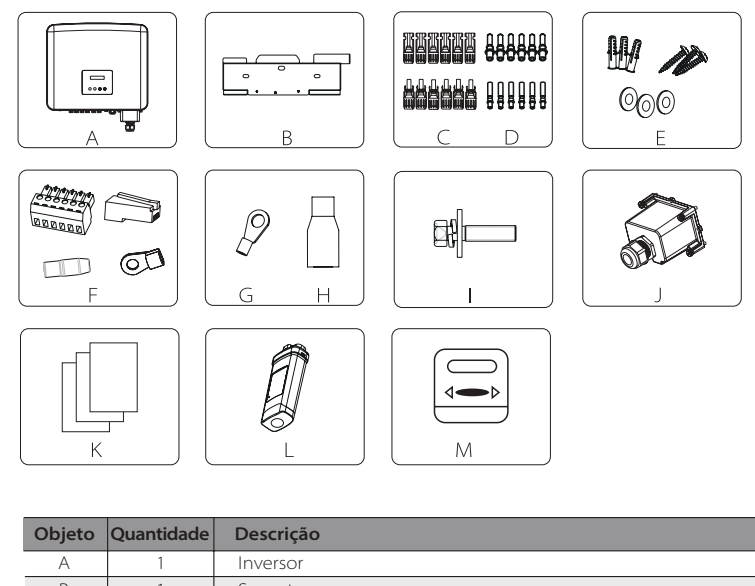

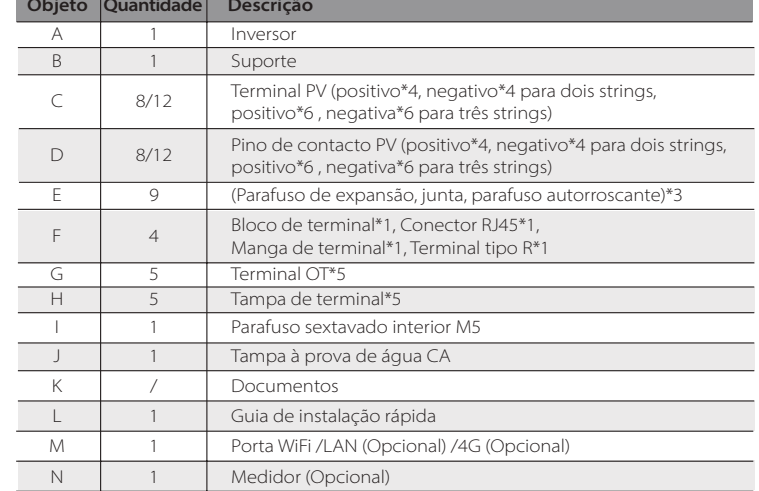

# **5.3 Precauções de Instalação**

Inversor da série foi criado para instalação no exterior (IP66). Certifique-se de que o local de instalação cumpre as seguintes condições:

- Não à luz direta do sol.
- Não em áreas onde sejam armazenados materiais altamente inflamáveis.
- Não estar em potenciais áreas explosivas.
- Não próximo de um cabo de antena ou antena de televisão.
- A uma altitude não superior a cerca de 4000 m acima do nível do mar.
- Não num ambiente de precipitação ou humidade.
- Certifique-se de que a ventilação é suficientemente boa.
- A temperatura ambiente está no intervalo de -30°C a +60°C.
- A inclinação da parede deverá estar em ±5°.
- A parede que segura o inversor deverá cumprir as condições abaixo:
	- 1. parede/betão sólido, ou superfície de montagem de força equivalente;
	- 2. O inversor deverá ser suportado ou reforçado se a força da parede não for suficiente (Como, por exemplo, parede de madeira, a parede revestida com uma camada espessa de decoração)

Evite a luz direta do sol, exposição à chuva, acumulação de neve durante a instalação e operação.

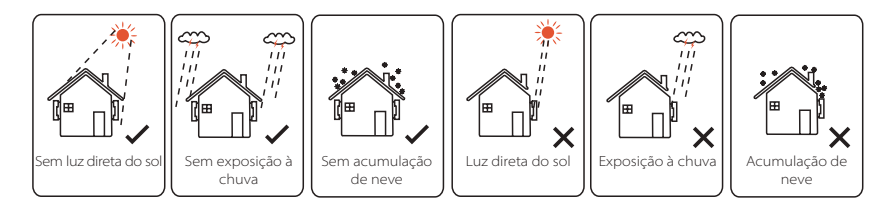

# **Nota!**

‼स्थ

Não instale os inversores em ligação paralela antes de confirmar com o instalador local ou connosco. Para mais detalhes, contacte-nos.

# **5.4 Passos de Instalação**

# $\triangleright$  Preparação

Abaixo estão as ferramentas necessárias antes da instalação.

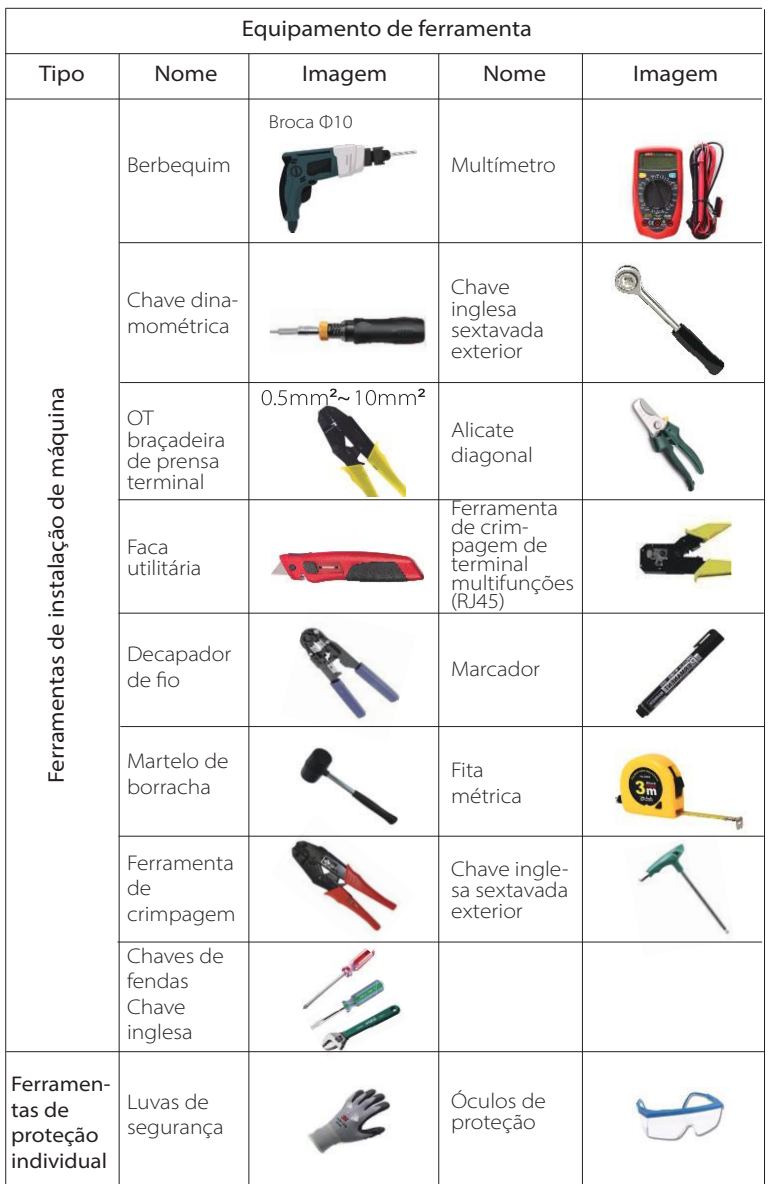

# **5.4.1 Espaço de instalação necessário**

Reserve espaço suficiente aquando da instalação do inversor (pelo menos 300 mm) para dissipação de calor.

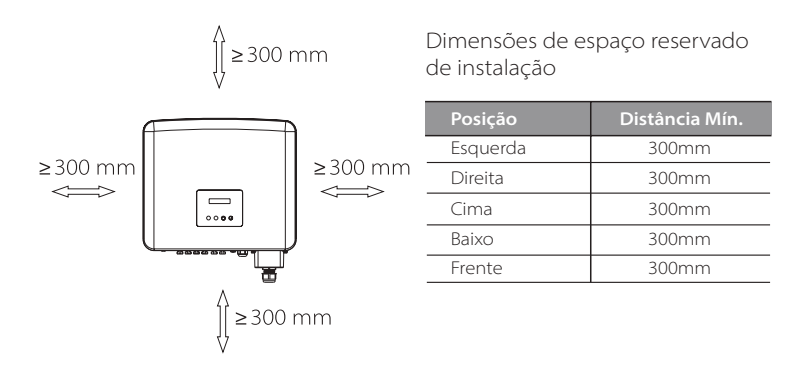

A distância do espaço de instalação para vários inversores é a seguinte:

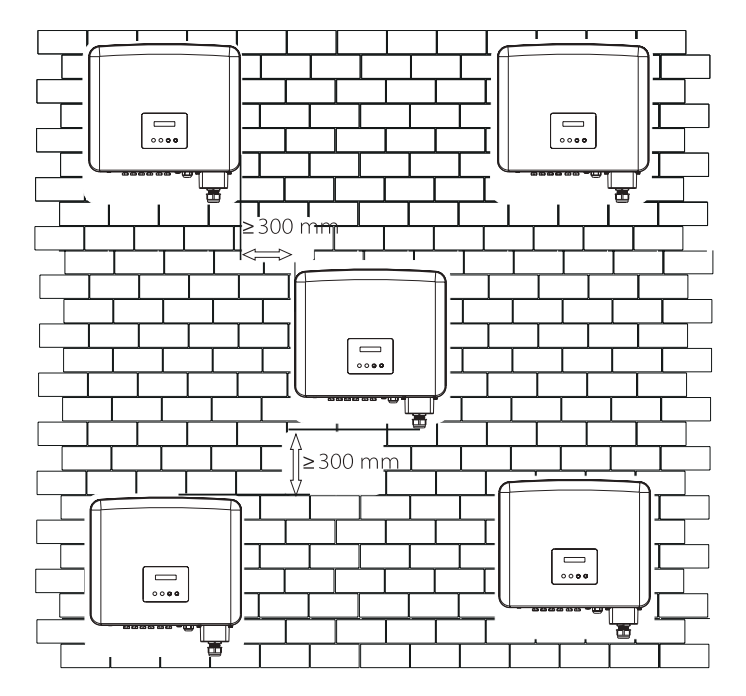

# **5.4.2 Montagem**

Passo 1: Fixe o suporte na parede.

Primeiro encontre os parafusos de expansão e o suporte no saco de acessórios, conforme indicado abaixo:

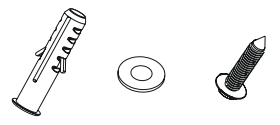

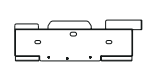

Parafusos de expansão, junta, parafusos autorroscantes

Suporte

a) Marque os furos na parede com um marcador. b) Faça os furos nos pontos marcados a uma profundidade de pelo menos 60 mm.

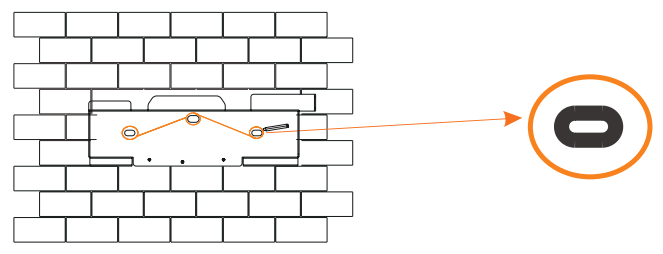

 $a)$ 

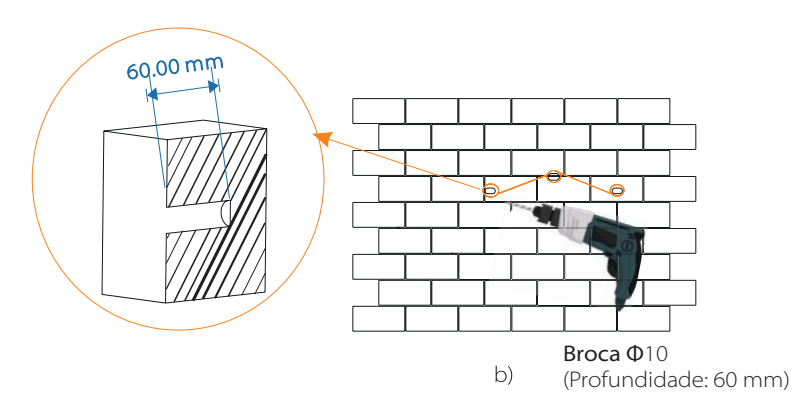

c) Insira os parafusos de expansão nos orifícios e utilize o martelo de borracha para os bater na parede.

d) Insira os parafusos autorroscantes nas juntas e utilize a chave inglesa sextavada exterior para os apertar.

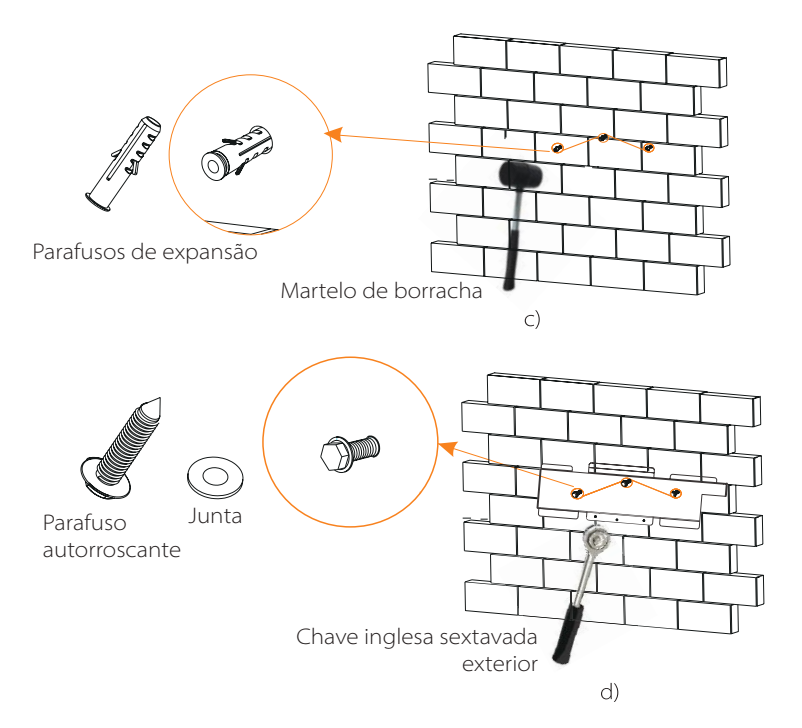

Passo 2: Pendure o inversor no suporte.

e) Pendure a fivela do inversor na posição correspondente do suporte;

Passo 3: Aperte o inversor e o suporte.

f) Utilize a chave inglesa sextavada exterior para apertar o parafuso sextavado interior do lado direito do inversor.

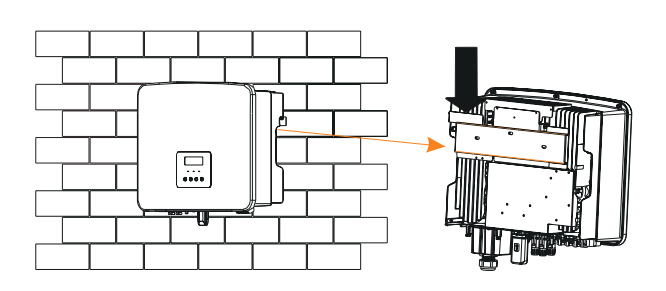

 $e)$ 

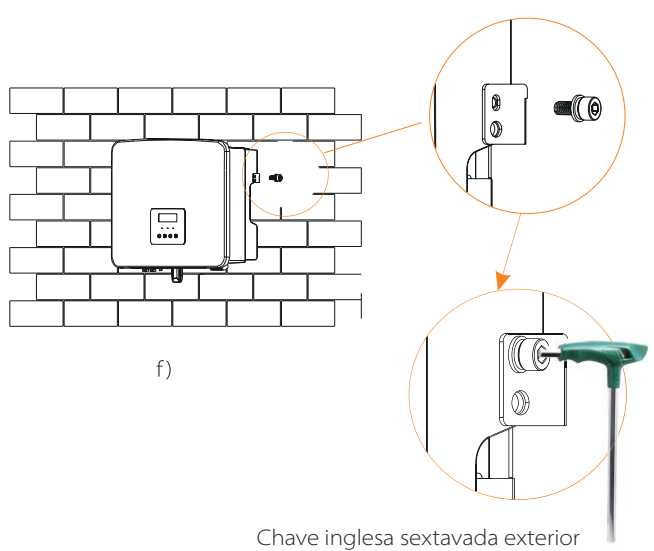

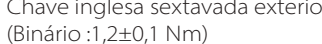

# **6 Ligações Elétricas**

# **6.1 Ligação PV**

O inversor de série tem três conjuntos de conectores PV que podem ser conectados em série a um máximo de 3 entradas dos módulos PV. Selecione os módulos fotovoltaicos com bom desempenho e certificação de qualidade. A tensão de circuito aberto da série do módulo deverá ser inferior à tensão de entrada PV máxima especificada pelo inversor e a tensão operativa deverá situar-se entre o intervalo de tensão MPPT.

**Tabela: Limitação de tensão CC máx.**

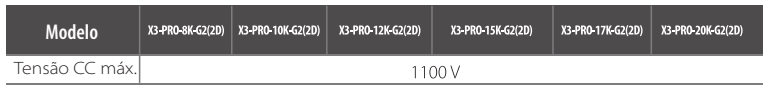

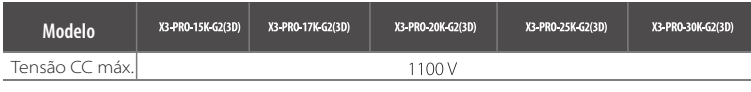

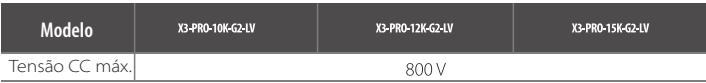

# **Perigo!**

Perigo de vida devido a altas tensões em condutores CC. Quando exposto à luz solar, a série PV gera uma tensão CC perigosa que está presente nos condutores CC. Tocar nos condutores CC pode levar a choques elétricos letais. Não cubra os módulos PV. Não toque nos condutores CC.

#### **Aviso!**

A tensão dos módulos PV é muito alta e perigosa, cumpre com as regras de segurança elétrica aquando da conexão.

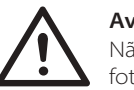

# **Aviso!**

Não ligue a terra o polo positivo ou negativo do módulo fotovoltaico!

# **Nota!**

Siga os requisitos dos módulos PV conforme indicado abaixo: Mesmo tipo; Mesma quantidade; Alinhamento idêntico; Inclinação idêntica. De modo a salvar o cabo e reduzir a perda CC, sugerimos a instalação do inversor próximo de módulos CC.

### **· Passos de Conexão**

Passo 1. Desligue o interruptor CC, conecte o módulo PV, prepare um cabo PV de 2,5-4 mm<sup>2</sup>, e encontre os terminais PV (+) e os terminais PV (-) na embalagem.

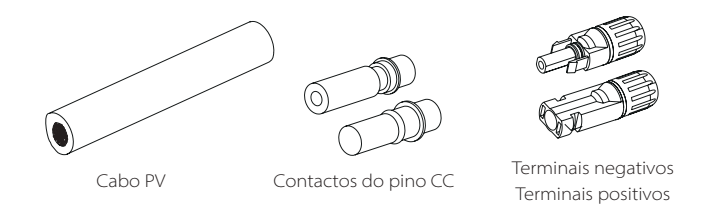

Passo 2. Utilize um decapante de fio para retirar a camada de isolamento de 7 mm da extremidade do fio.

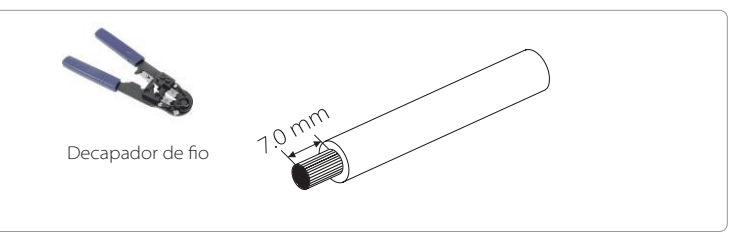

Passo 3. Aperte o cabo com a camada de isolamento retirada e insira-o no contacto do pino (ver Imagem 1), certifique-se de que todos os fios estão inseridos no contacto do pino (ver Imagem 2).

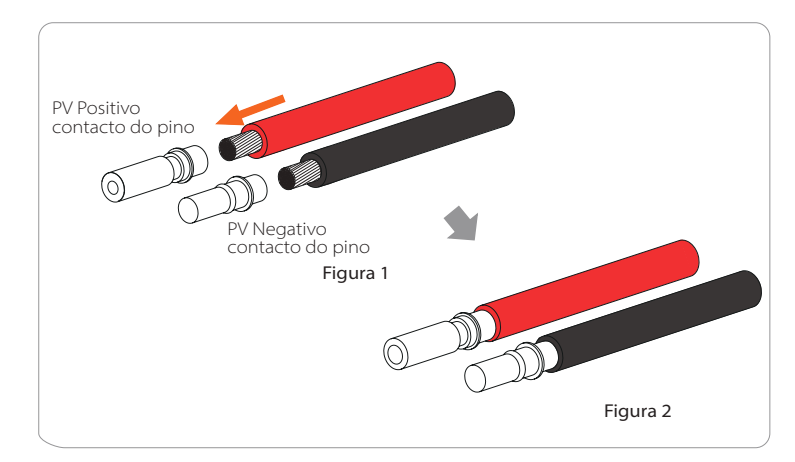

Passo 4. Aperte o contactos do pino PV e o arnês de cablagem para certificar-se de que a ligação fica apertada sem ficar solta.

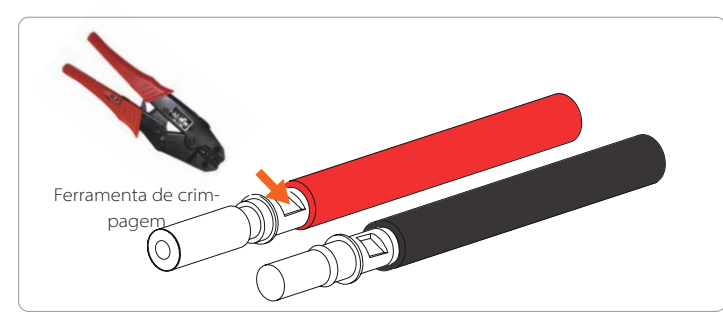

Passo 5. Divida o terminal PV em 2 partes - a tomada e a cabeça de aperto. Insira o cabo através da cabeça de aperto e a tomada correspondente. Note que as linhas vermelha e preta correspondem a diferentes tomadas. Por fim, force o par de cabo na tomada, existirá um "clique" que indica que a conexão está concluída.

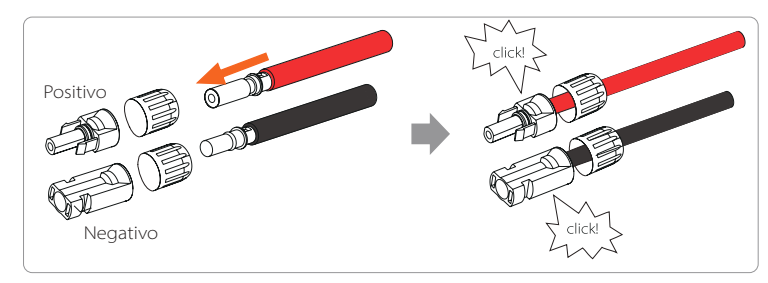

Passo 6. Aperte a cabeça de aperto e insira-a nas portas positiva e negativa (PV+/PV-) do inversor correspondente.

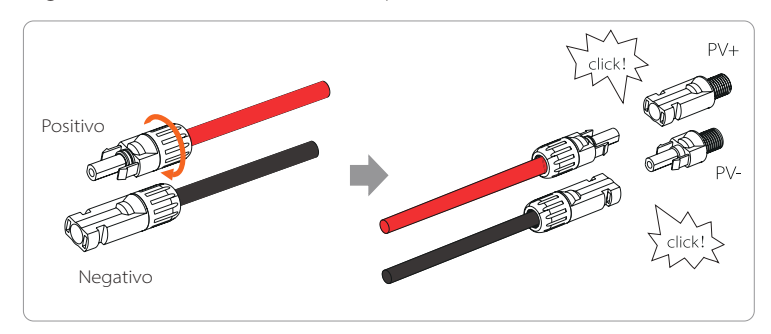

O que se indica é a localização das portas negativa e positiva do inversor (PV+/PV-).

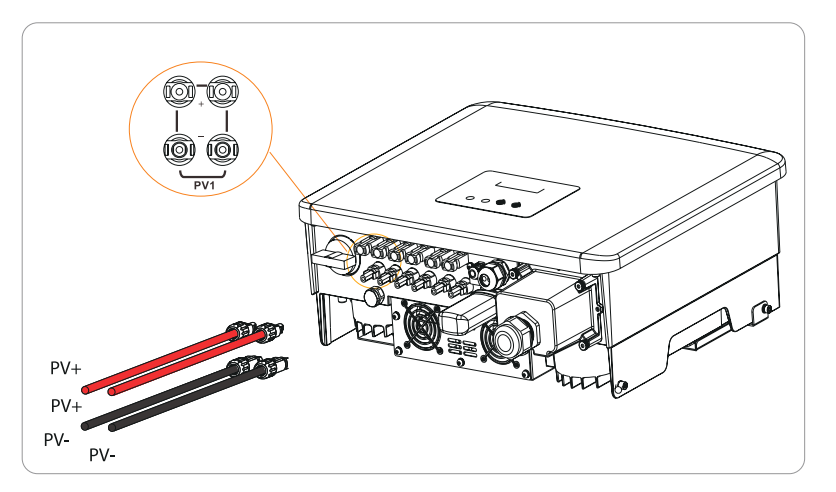

Diagrama esquemático do inversor PV conectado.

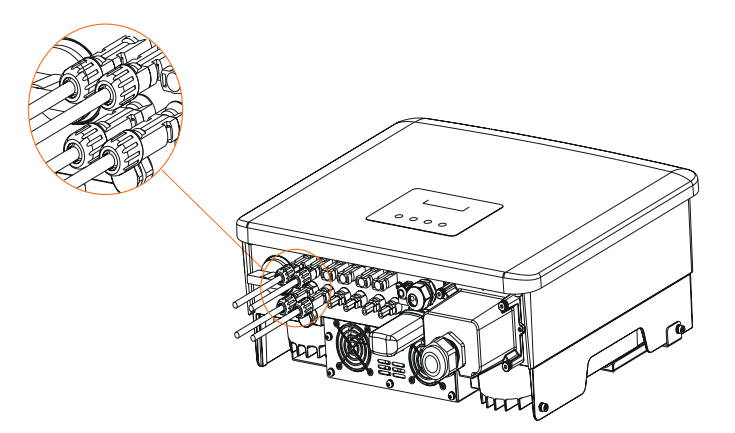

# **6.2 Ligação da rede**

Os inversores de série foram criados para rede trifásica. Para frequência e tensão de rede nominal, consulte a secção "Dados Técnicos". Outros pedidos técnicos deverão cumprir com o requisito da rede pública local.

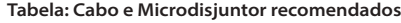

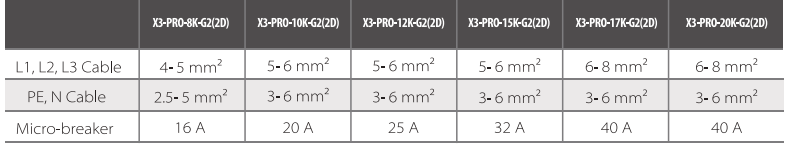

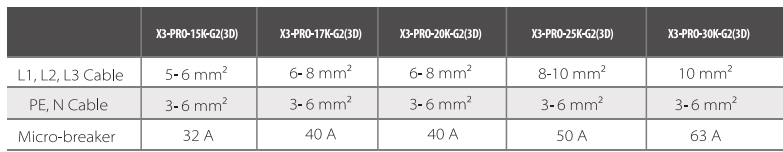

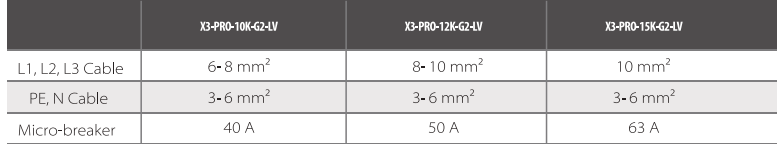

\*Os parâmetros têm algumas diferenças devido aos diferentes ambientes e materiais. Escolha o cabo e o microdisjuntor adequados de acordo com as condições locais.

O microdisjuntor deverá ser instalado entre o inversor e a rede, quaisquer cargas não devem ser conectadas diretamente no inversor.

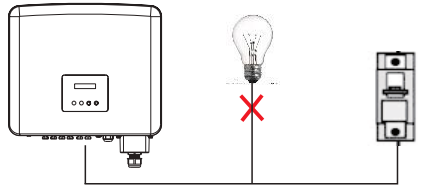

**Ligação incorreta entre Carga e Inversor**

# **· Passos de Conexão**

Nota: Verifique a tensão da rede e compare com o intervalo de tensão autorizado (consulte os dados técnicos).

a) Desconecte o disjuntor de todas as fases e segure-o contra reconexão.

- b) Selecione o cabo adequado e prepare para decapar os fios: - Retire 82 mm de isolamento da extremidade da cabeça.
	- Utilize o alicate de decapagem para retirar 12 mm de isolamento das extremidades do fio conforme indicado abaixo.

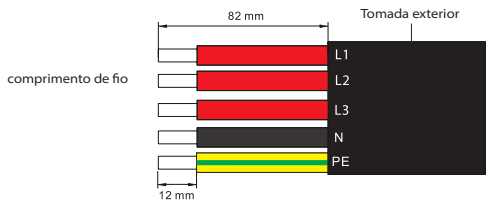

c) Retire a tampa à prova de água CA da caixa.

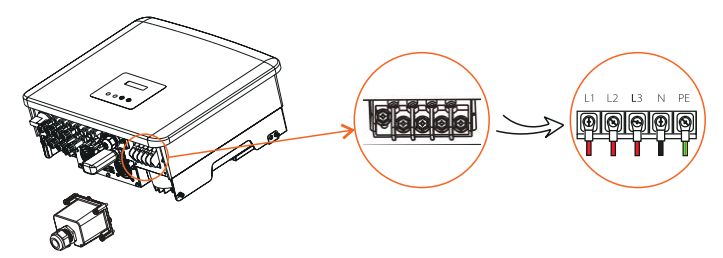

d) Desaparafuse a porca de aperto da tampa à prova de água CA e remova os anéis de vedante. Selecione o número adequado de anéis de vedante de acordo com o diâmetro exterior do cabo. Deixe o cabo passar através da porca de aperto, do(s) anéis de vedante e a tampa à prova de água na sequência.

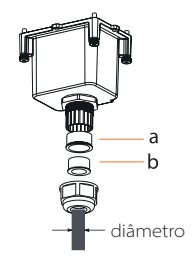

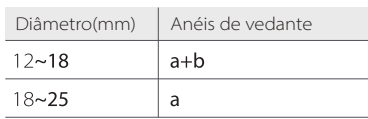

e) Retire 82 mm de isolamento das extremidades do cabo utilizando alicate de crimpagem. f ) Faça a crimpagem das extremidades do fio utilizando o crimpador de fio.

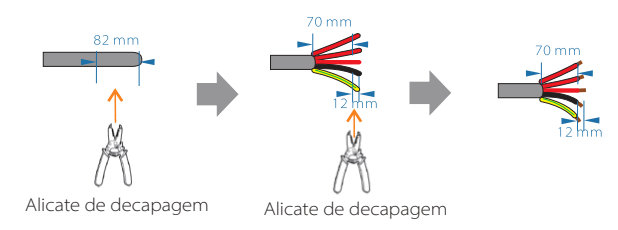

g) Retire uma tampa de terminal de cada um dos condutores L1, L2, L3, N e o condutor de terra. A tampa do terminal deverá ficar abaixo da secção do condutor decapado.

h) Utilize a ferramenta de crimpagem do terminal OT para premir os terminais OT.

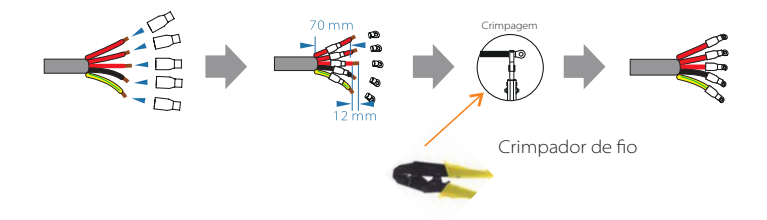

i) Aperte os parafusos das extremidades do fio com uma chave de fendas.

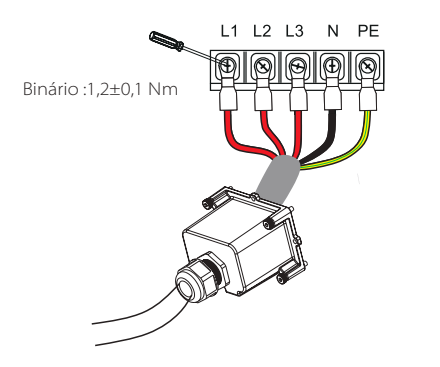

j) Alinhe a tampa à prova de água e aperte os quatro parafusos com uma chave inglesa sextavada exterior.

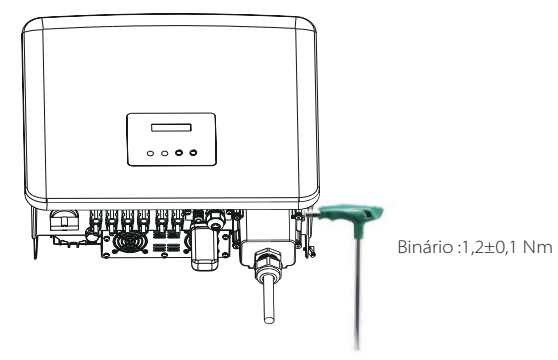

k) Aperte a cabeça de aperto à prova de água.

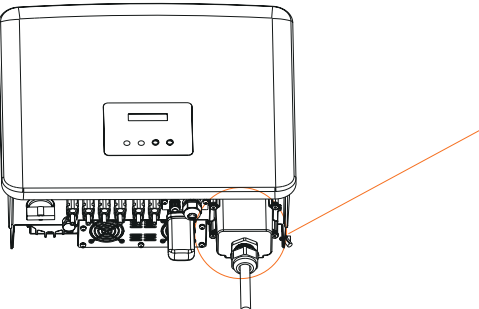

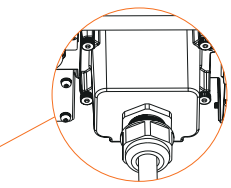

# **Seleção de Fusíveis e Cabos**

Cabo principal (cabo de linha CA) deverá ser protegido contra curto-circuito e sobrecarga térmica.

Instale sempre o cabo de entrada com fusível. gG Normal (US:CC ou T) os fusíveis irão proteger o cabo de entrada em situação de curto-circuito. Irão igualmente prevenir danos ao equipamento adjacente.

Dimensão dos fusíveis de acordo com os regulamentos de segurança locais, tensão de entrada adequada e a corrente relativa ao inversor solar.

A capacidade de disjuntor de curto-circuito nominal do dispositivo de proteção acima deverá ser pelo menos igual à corrente de falha futura no ponto de instalação. Consultar os dados técnicos da secção deste manual para detalhes.

Cabo de saída CA: Cu; L1,L2,L3, N+PE: 3\*5,0 mm2+2\*5,0 mm2 para X3-PRO-8K-G2 e 3\*6,0 mm2+2\*6.,0 mm2 para X3-PRO-10K-G2/X3-PRO-12K-G2/X3-PRO-15K- G2 e 3\*8,0 mm2+2\*6,0 mm2 para X3-PRO-17K-G2/X3-PRO-20K-G2/X3-PRO-10K-G2-LV e 3\*10,0 mm2+2\*6,0 mm2 para X3-PRO-25K-G2/X3-PRO-30K- G2/ X3-PRO-12K-G2-LV/X3-PRO-15K-G2-LV @40°C temperatura ambiente.

#### **Nota!**

下夕

- 1. Para condições que diferem das indicadas acima, dimensione os cabos de acordo com os regulamentos de segurança locais, tensão de entrada adequada e a corrente de carga da unidade. (Pode escolher um cabo mais grosso, mas os fusíveis devem ser classificados de acordo com a classificação do cabo.)
- 2. Os fusíveis devem ser aprovados por uma Entidade Notificada.

Assim, a capacidade de transporte de corrente dos componentes e subunidades fornecidas no sistema de utilização final (conectores, cabos, caixa de junção, comutador, etc.) e os módulos PV de corrente inversa deverão ser considerados com base na corrente de feedback e na corrente de inversão. O disjuntor de corrente direta (CC) ou fusível entre cada gerador solar e inversor deverão ser fornecidos com base nas classificações de entrada de inversor solar. Os cabos CC selecionados com base na corrente de feedback do inversor acima e a classificação ISC PV e classificações Vmax.

# **6.3 Ligação da terra**

a) Encontre a manga do terminal e o terminal de tipo R nos acessórios. Prepare o cabo de terra (4 mm<sup>2</sup>)

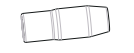

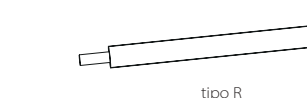

manga de terminal Cabo de terminal

b) Retire 7 mm da camada de isolamento da extremidade e retire a manga de terminal sobre o cabo.

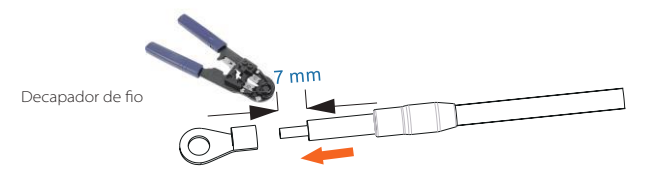

c) Insira a secção decapada no terminal de tipo R e crimpe-a.

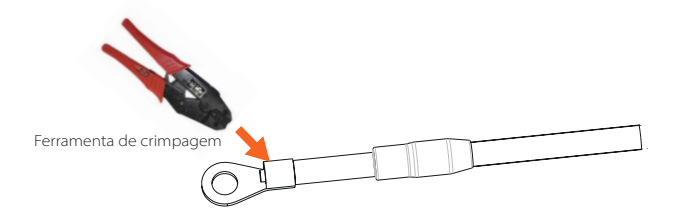

d) Retire a manga de terminal da secção crimpada do terminal de tipo R e certifique-se de que está em contacto com o terminal.

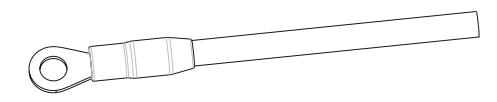

e) Aperte o parafuso de terra com uma chave inglesa sextavada exterior conforme indicado na imagem abaixo. (Parafuso sextavado interior φ5. Binário :1,2±0,1 Nm)

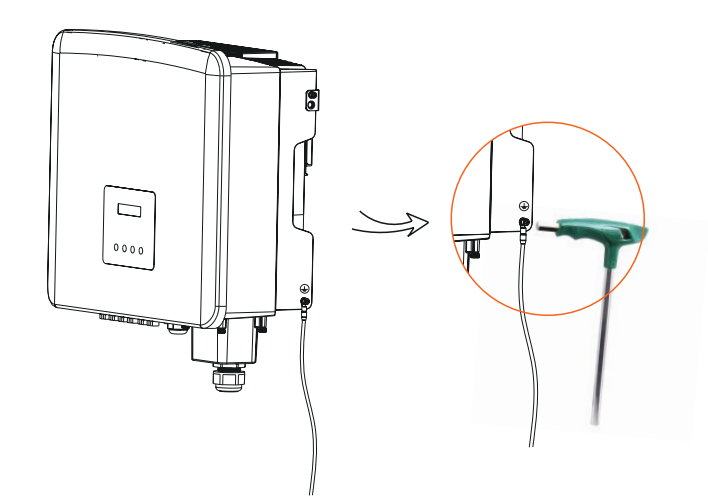

# **6.4 Ligação de comunicações**

Este produto tem uma série de interfaces de comunicação: como, por exemplo, WiFi/LAN/GPRS, RS485/Medidor, DRM e USB para atualização de comunicações de humanos e máquinas. As informações operativas como, por exemplo, a tensão de saída, corrente, frequência, informações erradas, etc. podem ser fornecidas ao PC ou a outro equipamento de monitorização através destas interfaces.

# 6.4.1 WiFi /LAN (Opcional) /4G(Opcional)

Este inversor fornece uma porta de conexão Wi-Fi/LAN (porta de entrada) que pode recolher informações do inversor incluindo estado, desempenho e atualização de informações para monitorizar página web através da porta Wi-Fi de conexão (porta LAN pode ser adquirida ao fornecedor para opcional, se necessário).

Por exemplo, insira a entrada Wi-Fi na porta indicada como "Dongle" na parte inferior do inversor.

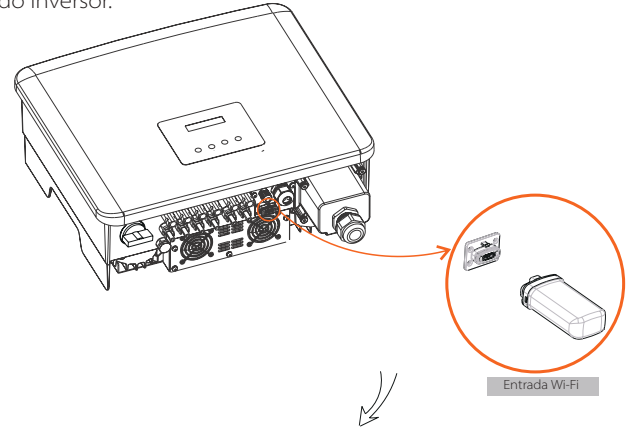

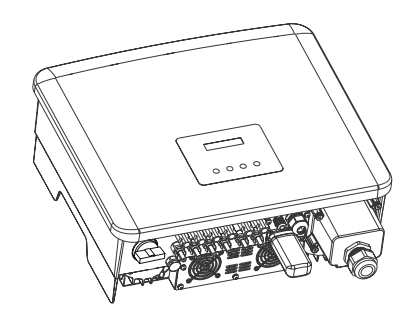

Passos de Conexão:

 $36$ Consulte o manual do utilizador da entrada Wi-Fi para mais detalhes.

# 6.4.2 Conexão COM

Este inversor fornece uma porta COM, através desta porta o inversor pode atingir várias funções como, por exemplo, DRM (Demand Response Management), função de contacto seco e controlo de bomba de calor através de Caixa Adaptadora.

# • Passos da Conexão COM:

a) Desaparafuse a tampa na porta COM e localize a porta.

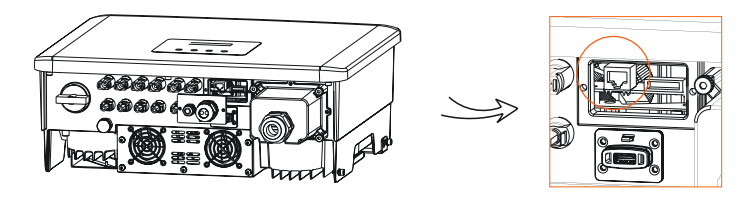

b) Prepare o conector RJ45 e um cabo de comunicação.

c) Retire o isolamento do cabo de comunicação.

d) Deixe o cabo de comunicação passar através da tomada à prova de água e depois insira-o no conector RJ45 seguindo a regra de definição PIN. e) Faça a crimpagem do conector RJ45 com o alicate de crimpagem.

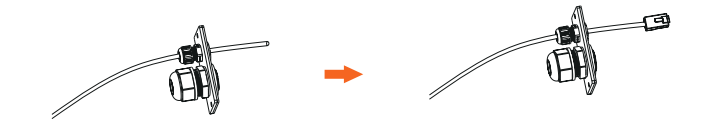

f) Insira o cabo na porta COM do inversor e aperte a tomada à prova de água.

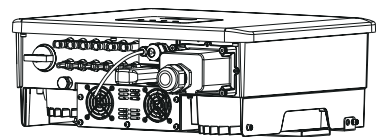

# • Definições do PIN para DRM, Contacto Seco, Controlador de Bomba de Calor

a) DRM é fornecida para apoiar vários modos de resposta de procura indicando os sinais de controlo conforme indicado abaixo.

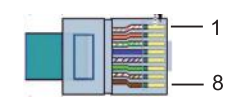

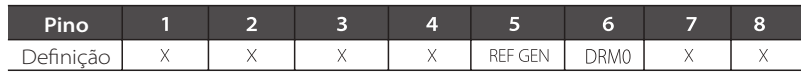

b. O Contacto Seco é fornecido para controlar o fecho e a divisão de interruptores indicando sinais de controlo conforme indicado abaixo.

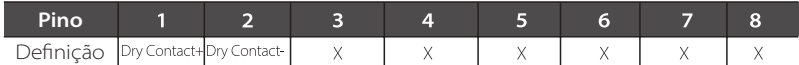

c. O Controlador da Bomba de Calor é o sinal de controlo fornecido através do inversor para ligar ou desligar a bomba de calor pronta SG através da Caixa Adaptadora. A definição de PIN é a indicada abaixo:

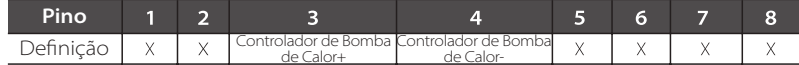

# 6.4.3 Ligação RS485/Medidor

Existe uma porta RS485 no fundo do inversor. Através desta porta, o inversor pode comunicar com o computador, o Datahub ou outros dispositivos e o medidor e atingir a função paralela ou função de Carregador VE.

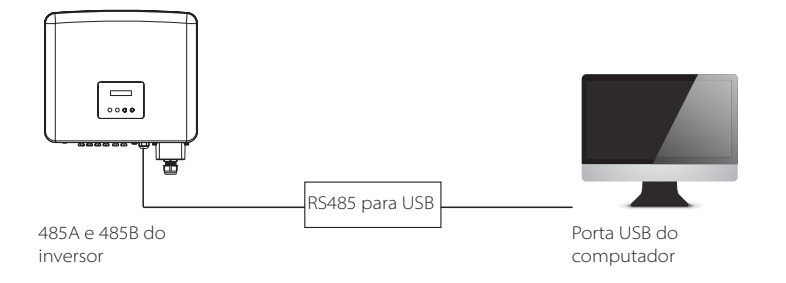

# • Passos de Conexão RS485:

a) Desaparafuse a tampa na porta RS485 e localize a porta.

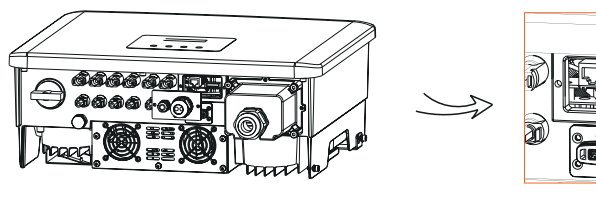

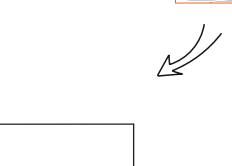

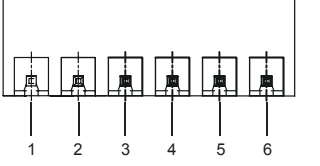

As definições do PIN da interface RS485/Medidor conforme indicado abaixo.

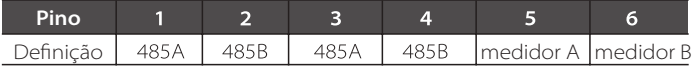

b) Prepare um cabo de comunicação e retire o isolamento do mesmo. c) Deixe o cabo passar através da tomada à prova de água. Depois insira os fios nos pinos correspondentes do bloco de terminais seguindo as regras de definição do PIN e aperte os fios.

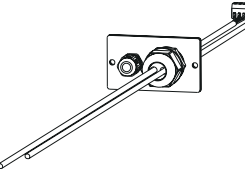

d) Insira o bloco de terminais na porta RS485 do inversor e aperte a tomada à prova de água.

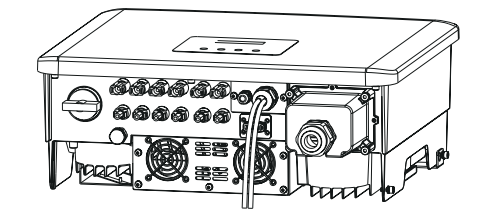

### **Nota!**

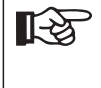

Aquando da realização da cablagem RS485, a cablagem deverá Aquando da realização da cabiagem in terior, a cabiagem ser conectada de acordo com a sequência correta: Para comunicação com computadores: 485A-485B e 485B-485A; Para outros dispositivos (incluindo inversores, Datahub, etc.): 485A- 485A e 485B-485B.

# 6.4.3.1 Ligação de Medidor (Opcional)

O inversor pode comunicar com um medidor através desta interface, com o medidor pode:

- 1. Monitorizar a energia para e da rede durante todo o dia.
- 2. Atingir a função de controlo de exportação com uma maior precisão.

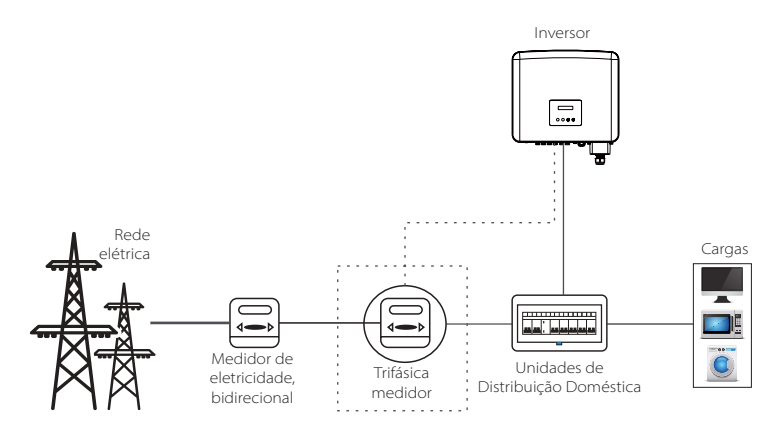

# **Nota!**

O medidor inteligente deve ser autorizado por nós, por um terceiro ou medidor não autorizado poderão não coincidir com o inversor.

> Não assumiremos qualquer responsabilidade se o medidor não autorizado estiver indisponível.

# Passos de Conexão do Medidor:

Consulte o Guia de instalação rápida para medidor trifásico para detalhes.

# 6.4.3.2 Ligação paralela

O inversor de série fornece a função de conexão paralela que poderia suportar vários inversores para paralelo num sistema e pode controlar injeção zero à rede com um medidor instalado no circuito principal. O sistema paralelo pode ser atingido com a Função Modbus ou com o Datahub. Consulte os seguintes diagramas.

Diagrama A: Sistema paralelo com Função Modbus

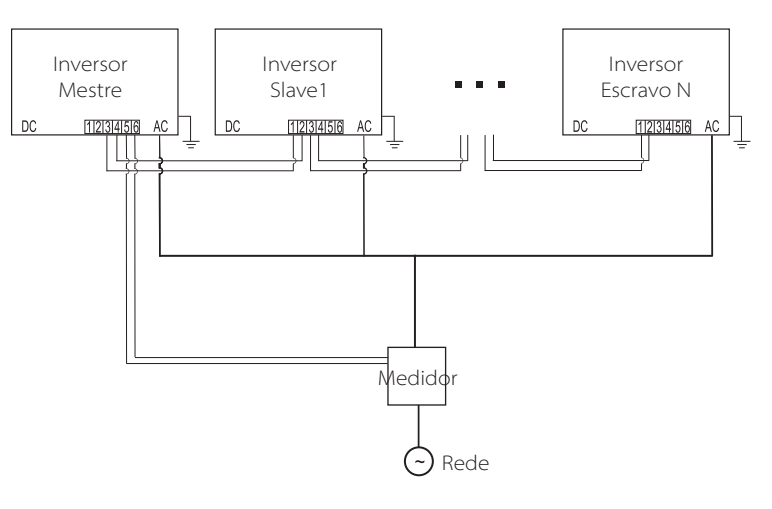

Diagrama B: Sistema paralelo com Datahub

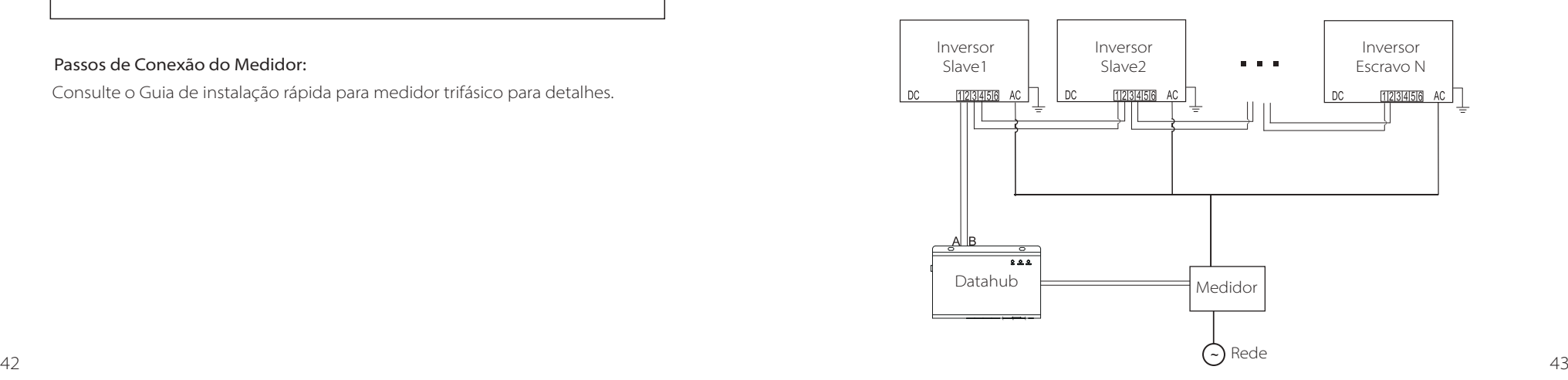

咚

#### **Nota!**

Antes da operação, certifique-se de que os inversores cumprem as seguintes condições:

1. Todos os inversores são recomendados para serem da mesma série;

2. A versão de firmware de todos os inversores deve ser a mesma. Caso contrário, a função paralela não pode ser utilizada.

#### > Sistema paralelo com Função Modbus

Neste sistema paralelo, pelo menos 5 inversores podem ser conectados. Um inversor será definido como um mestre e os restantes serão os escravos. O inversor mestre pode comunicar com todos os inversores escravos.

#### *·* Operação de Cablagem

a) Conecte todos os inversores no sistema paralelo uns aos outros através de cabos RS485.

b) Conecte o cabo de comunicação com o inversor mestre.

#### *·* Configuração LCD

Ligue a alimentação de todo o sistema, entre na página "Definições" dos inversores no ecrã LCD. Siga as instruções abaixo para concluir as configurações. a) Certifique-se de que o medidor está conectado do inversor mestre. Entre na página "Controlo de Exportação" e escolha "Medidor" no inversor mestre.

> Controlo de Exportação Função DRM

> Selecionar Modo Medidor

b) Entre na página "ConfiguraçãoParalela", escolha "Ativar" para ativar a função para todos os inversores. Desative esta função se não for necessária.

> ConfiguraçãoParalela MpptScanMode

> Selecionar Modo Ativar

c) Selecione "Mestre" para o inversor mestre e "Escravo" para os inversores escravos. Apenas um inversor pode ser configurado como "Mestre".

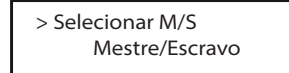

d) Configure o valor para "Limite do Sistema" no inversor mestre. Isto será o limite de alimentação geral para o sistema paralelo. A potência de saída de escravos será então distribuída respetivamente de acordo com a sua alimentação de saída nominal. O valor pode ser configurado dentro do intervalo de 0 kW a 180 kW e o valor padrão é de 180000 W.

> > Limite do Sistema 180000W

# **Nota!**

O valor de limite de alimentação configurado em "Limite do Sistema" é o limite para vários inversores no sistema paralelo, enquanto "Valor de Utilizador" configurado em "Controlo de Exportação" é o limite de alimentação para um inversor único que será anulado quando a função paralela é ativada.

#### **Nota!**

LAS.

 $\mathbb{R}$ 

O sistema paralelo com Função Modbus e a função de Carregador VE não pode ser utilizada ao mesmo tempo, atualmente. Se o Carregador VE estiver conectado quando vários inversores estiverem a funcionar no sistema paralelo: Quando "ConfiguraçãoParalela" estiver ativada, o Carregador VE tornar-se-á numa carga comum e só pode carregar em modo Rápido, outros modos de carregamento inteligentes não estarão disponíveis. Quando "ConfiguraçãoParalela" estiver desativada, a função

do Carregador VE, então o Carregador VE pode funcionar normalmente ao qual o inversor está conectado, enquanto outros inversores não conseguem realizar a função de controlo.

# Sistema paralelo com Datahub

Neste sistema paralelo, pelo menos 60 inversores podem ser conectados. O Datahub será o mestre do sistema, e todos os inversores são os escravos. O Datahub pode comunicar com todos os inversores escravos.

# **Nota!**

**IEST** 

Antes de conectar o Datahub ao sistema paralelo, verifique que as configurações dos inversores cumprem as seguintes condições: 1. A "Função Modbus" deverá ser **"COM485"**. 2. A "Configuração Paralela" deve estar "**Desativada**".

3. Os endereços de todos os inversores em "End Comunic RS485" devem ser **diferentes**. Caso contrário, reinicie os endereços de comunicação RS485.

# *·* Operação de Cablagem

Conecte na extremidade de um cabo de comunicação RS485 com Datahub e a outra extremidade com um dos inversores escravo.

b) Conecte todos os inversores escravos a cada um através de cabos RS485. c) Conecte o medidor ao Datahub e à alimentação principal.

# **Nota!**

隐

O inversor conectado ao Datahub não deve ativar a "Configuração Paralela".

Não há necessidade de configurar a "Configuração Paralela" nos inversores, o sistema paralelo com Datahub irá arrancar automaticamente.

Para mais detalhes, consulte o manual do utilizador de Datahub.

# 6.4.3.3 Função de Carregador de VE

O inversor pode comunicar com o Carregador VE smart para formar um sistema de energia de carregamento de VE, armazenamento e fotovoltaico inteligente maximizando, assim, a utilização de energia fotovoltaica.

Diagrama: Sistema de energia de carregamento VE e armazenamento e fotovoltaica inteligente.

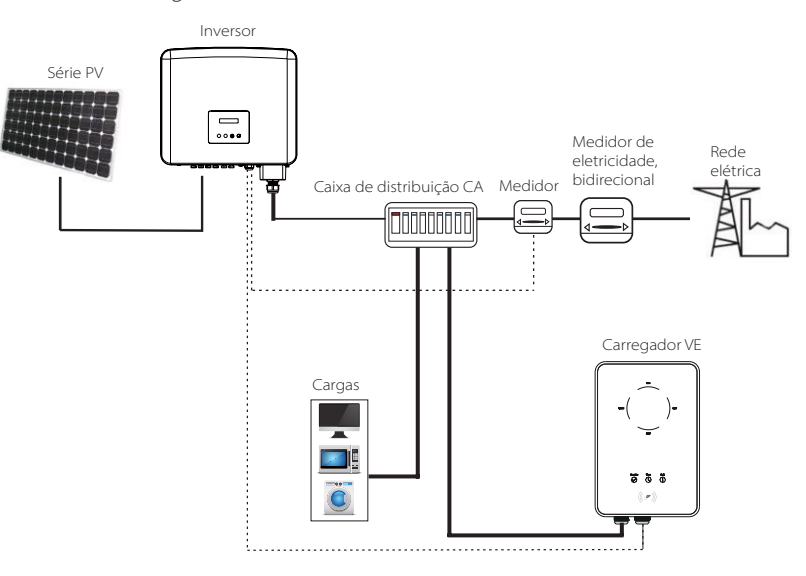

# *·* Operação de Cablagem

a) Ligue uma extremidade do cabo de comunicação ao pino direito do Carregador VE e a outra extremidade ao PINO 1 e 2 ou 3 e 4 da porta do inversor de série "RS485". b) Conecte o medidor ao PINO 5 e 6 da porta do inversor "RS485".

# *·* Configuração LCD

Ligue a alimentação de todo o sistema, entre na página "Definições" dos inversores no ecrã LCD.

a) Entre na página "Controlo de Exportação" e escolha "Medidor".

> Controlo de Exportação  $\parallel$  > Selecionar Modo Função DRM  $\parallel$  Medidor

b) Entre em "Função Modbus" e selecione "Carregador VE".

> Função Modbus > Selecionar Função Carregador VE

c) Configurar "Fonte de Dados de Rede" como "Inversor" na APP do Carregador VE.

Para instalação e configurações do Carregador VE, consulte o manual do utilizador do Carregador VE para detalhes.

#### **Nota!**

**LAS** 

A função do Carregador VE e o sistema paralelo com Datahub ou o sistema paralelo com a Função Modbus não podem ser utilizados ao mesmo tempo, atualmente.

### 6.4.3.4 Aviso Especial

As três funções (ou seja, Sistema paralelo com Função Modbus, Sistema paralelo com Datahub e função de Carregador VE) entram em conflito umas com as outras devido à partilha da mesma porta RS485 e apenas uma das três funções pode ser utilizada à época.

Se as três funções forem ativadas ao mesmo tempo acidentalmente, siga as instruções abaixo:

1. Se a "ConfiguraçãoParalela" for ativada e o inversor for o mestre enquanto o sistema estiver conectado ao Datahub, remova o Datahub e depois o sistema paralelo irá funcionar normalmente. Se o Datahub se mantiver no sistema paralelo, remova o Datahub primeiro e desative a "ConfiguraçãoParalela", e depois reconecte o Datahub.

2. O sistema paralelo e a função do Carregador VE não podem ser ativados ao mesmo tempo. Assim que a função do Carregador VE estiver ativada, remova a cablagem externa RS485 ou conecte-a ao Carregador VE se a RS485 estiver conectada a outro inversor.

3. Se a função do Carregador VE estiver ativada e o Datahub estiver conectado ao sistema, remova o Datahub e depois o Carregador VE irá funcionar normalmente. Se o Datahub se mantiver no sistema paralelo, remova o Datahub primeiro e altere o "Carregador VE" para "COM485" na "Função Modbus" e depois volte a conectar o Datahub.

O sistema inversor pode ser atualizado através de um disco U.

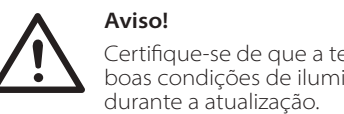

Certifique-se de que a tensão de entrada é superior a **200 V** (em boas condições de iluminação) ou tal poderá resultar em falha

# Passos de upgrade:

1) Contacte o nosso apoio de serviço para obter o ficheiro de atualização e extraia-o para o seu Disco U com a seguinte localização de ficheiro:

"update\ARM\618.xxxxx.00\_XXXXXXXX\_ARM\_Vx.xx\_xxxxxxxx.usb"; "update\DSP\618.xxxxx.00\_XXXXXXXX\_DSP\_Vx.xx\_ xxxxxxxx.usb".

Nota: Vx.xx é o número da versão, xxxxxxxx é a data de conclusão do ficheiro.

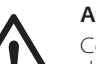

# **Aviso!**

Certifique-se de que o diretório está de acordo com a forma acima de forma estrita! Não modifique o nome do ficheiro do programa! Ou poderá fazer com que o inversor deixe de funcionar!

2) Certifique-se de que o interruptor CC está desligado e a CA está desconectada da rede.

Se a porta Wi-Fi estiver conectada à porta, remova a porta Wi-Fi primeiro.

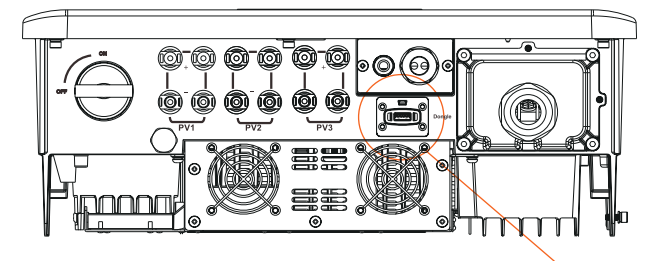

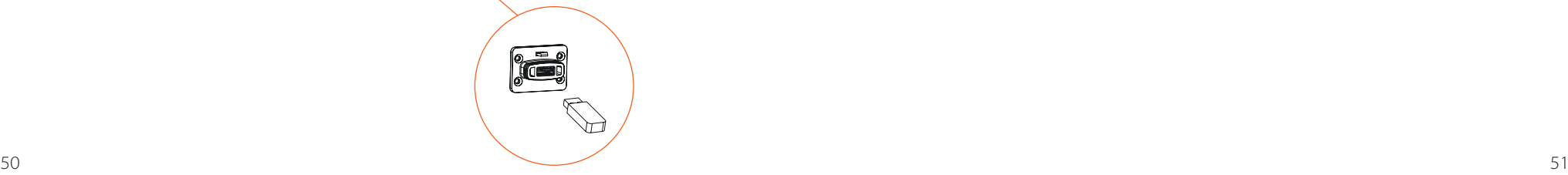

3) Depois insira o disco U na porta DONGLE no fundo do inversor. Depois ligue o interruptor CC e conecte o conector PV, o LCD irá mostrar a imagem abaixo.

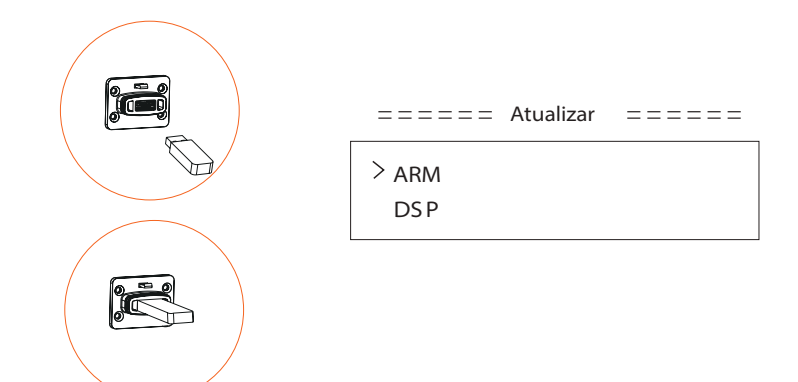

4) Prima o botão "Cima" e "Baixo" para selecionar ARM ou DSP. Depois prima longamente "Baixo" e selecione o ficheiro de atualização correto para confirmar a atualização. ARM e DSP devem ser atualizados um por um.

5) Após o upgrade estar concluído, lembre-se de desligar o interruptor CC, ou desconectar o conector PV e depois retire o disco U e conecte a porta Wi-Fi novamente.

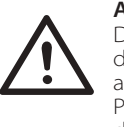

# **Aviso!**

Durante a atualização, não desligue o interruptor CC ou desconecte o conector PV. Se a atualização tiver parado devido a falha elétrica PV, não desligue o disco U. Quando a alimentação PV voltar, a atualização irá continuar. Se a atualização tiver parado devido a outras razões, reinsira o disco U para continuar a atualização.

# **Arrancar o inversor após verificar todos os passos abaixo:**

a) Verifique que o dispositivo está bem fixado na parede. b) Certifique-se de que os disjuntores CC e os disjuntores CA estão OFF. c) Cabo CA está conectado corretamente à rede.

d) Todos os painéis PV estão corretamente conectados ao inversor, os conectores CC que não são utilizados devem ser selados com uma tampa.

# **Arrancar o inversor**

- Lique os interruptores CC e CA externos.
- Ligue a posição "CC ON".
- O inversor irá arrancar automaticamente quando os painéis PV gerarem energia suficiente.
- Verifique o estado dos indicadores LED e o ecrã LCD, os indicadores LED devem estar azuis e o ecrã LCD deverá exibir a interface principal.
	- Se a indicação LED não estiver azul, verifique o indicado abaixo:
		- Todas as conexões estão corretas.
		- Todos os interruptores de desconexão externa estão fechados.
		- O interruptor CC do inversor está na posição "ON".

Abaixo encontram-se os três diferentes estados aquando da operação, o que significa que o inversor arranca com sucesso.

A aguardar: O inversor aguarda para verificar a tensão de entrada CC a partir dos painéis é superior a 160 V (tensão de arranque mais baixa), mas menor do que 200 V (tensão operativa mais baixa).

A verificar: O inversor irá verificar automaticamente o ambiente de entrada CC quando a tensão de entrada CC dos painéis PV excede 200 V e painéis PV têm energia suficiente para arrancar o inversor.

Normal: O inversor começa a operar normalmente com a luz azul ligada, enquanto o inversor alimenta energia de volta à rede e o LCD exibe a potência de saída atual.

Entre na interface de configuração para seguir as instruções quando

### **Aviso!**

A alimentação para a unidade deve ser ligada apenas após o trabalho de instalação ter sido concluído. Todas as ligações elétricas devem ser realizadas por pessoal qualificado de acordo com a legislação em vigor no país em questão.

#### **Nota!**

Configure o inversor se for a primeira vez para arrancar. Os passos acima são para o arranque regular do inversor. Se for a primeira vez para arrancar o inversor, necessita de configurar as configurações para o inversor após o arranque.

# **7 Método de Operação**

# **7.1 Painel de Controlo**

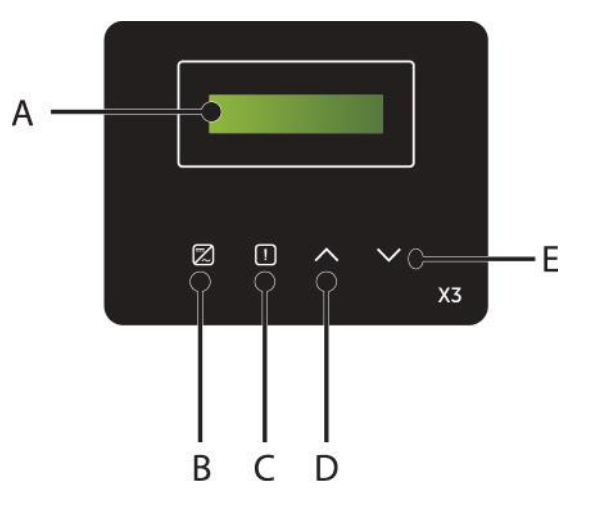

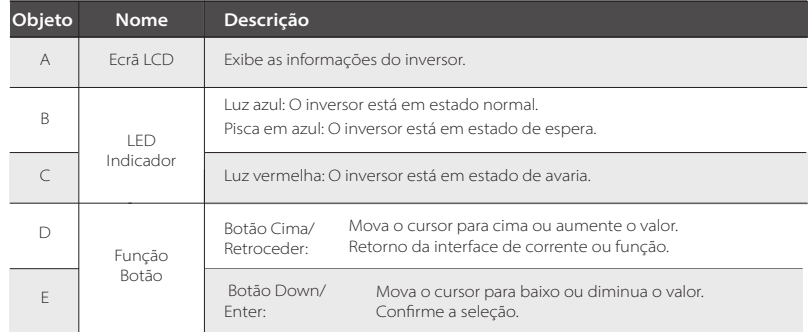

#### Nota:

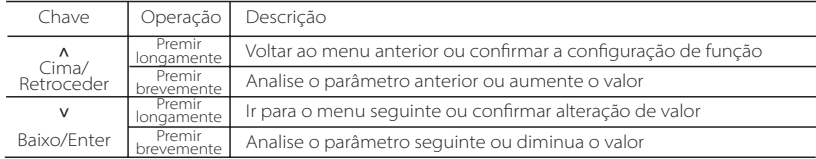

**7.2 Operação e Funcionamento LCD**

#### Nível 1 Nível 2 Nível 3  $\sum_{n=1}^{\infty}$ Enter Enter **inte** Enter Baixo Baixo Baixo Cima Cima Cima Cima Cima Cima Cima  $Cima$ Cima Cima Cima Baixo Baixo Baixo Baixo Baixo Baixo Baixo Enter **Retroceder** Enter Enter Enter Enter Enter Baixo Baixo Potência Prede Hoje Total 0W 0W 0,0kWh 0,0kWh Normal Normal Normal Normal  $>$ Estado  $\begin{array}{|c|c|c|c|c|c|c|c|}\n\hline\n> & & & & & & & & & \n\hline\n\end{array}$   $\begin{array}{|c|c|c|c|c|c|c|c|c|}\n\hline\n\end{array}$  Ua >Solar > Inglês > 2021-01-01 Alemão ... 00:00 Importação de hoje: 0,0kWh Importação total: 0,0kWh 0 0 0 0  $0.0V$   $\overline{\phantom{0}}$   $\overline{\phantom{0}}$   $\phantom{0}$   $\overline{\phantom{0}}$   $\phantom{0}$   $\phantom{0}$  $0,0V$ >Idioma >DataHora >Configurações >Energia do **Medidor** (Ua,Ia,Fa,Ub,Ib,Fb,Uc ,Ic,Fc,Pout,Pgrid) Retroceder Retroceder Retroceder Retroceder **Retroceder**

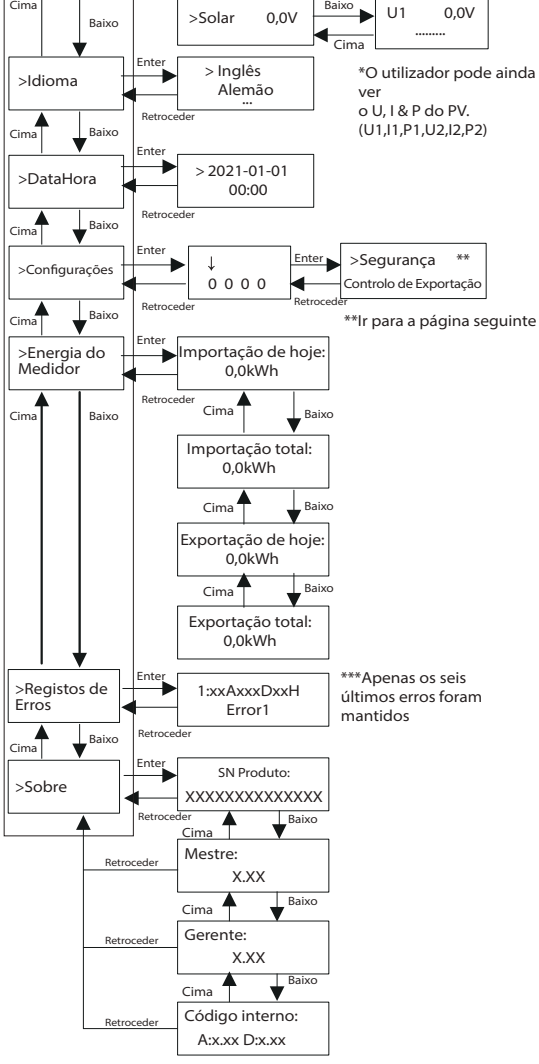

.........

\*O utilizador pode ver o U, I e F da rede.

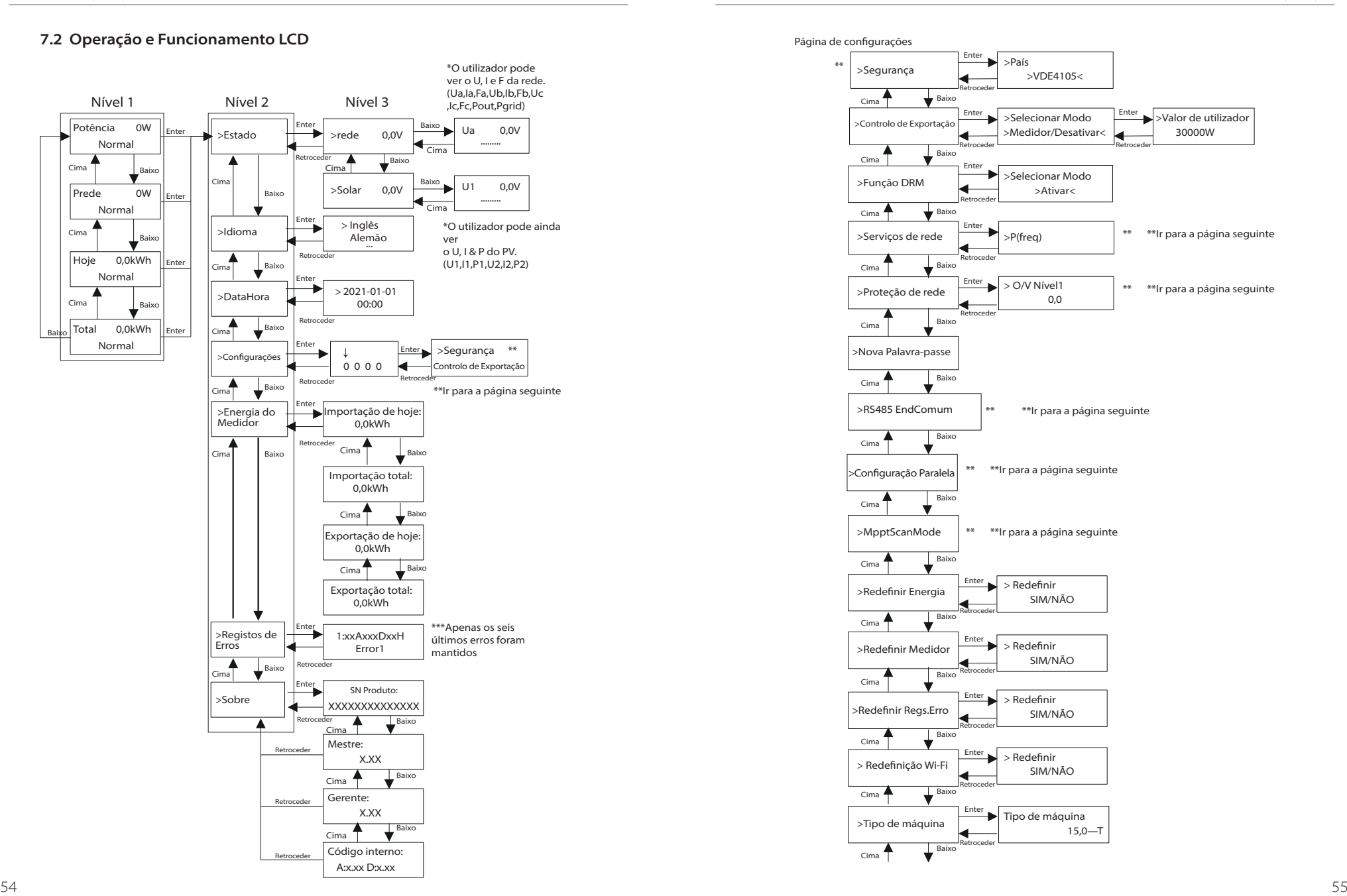

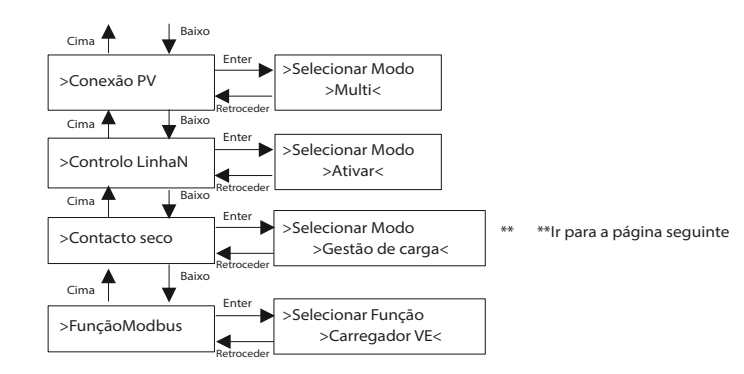

#### Página de proteção de rede e de serviços de rede

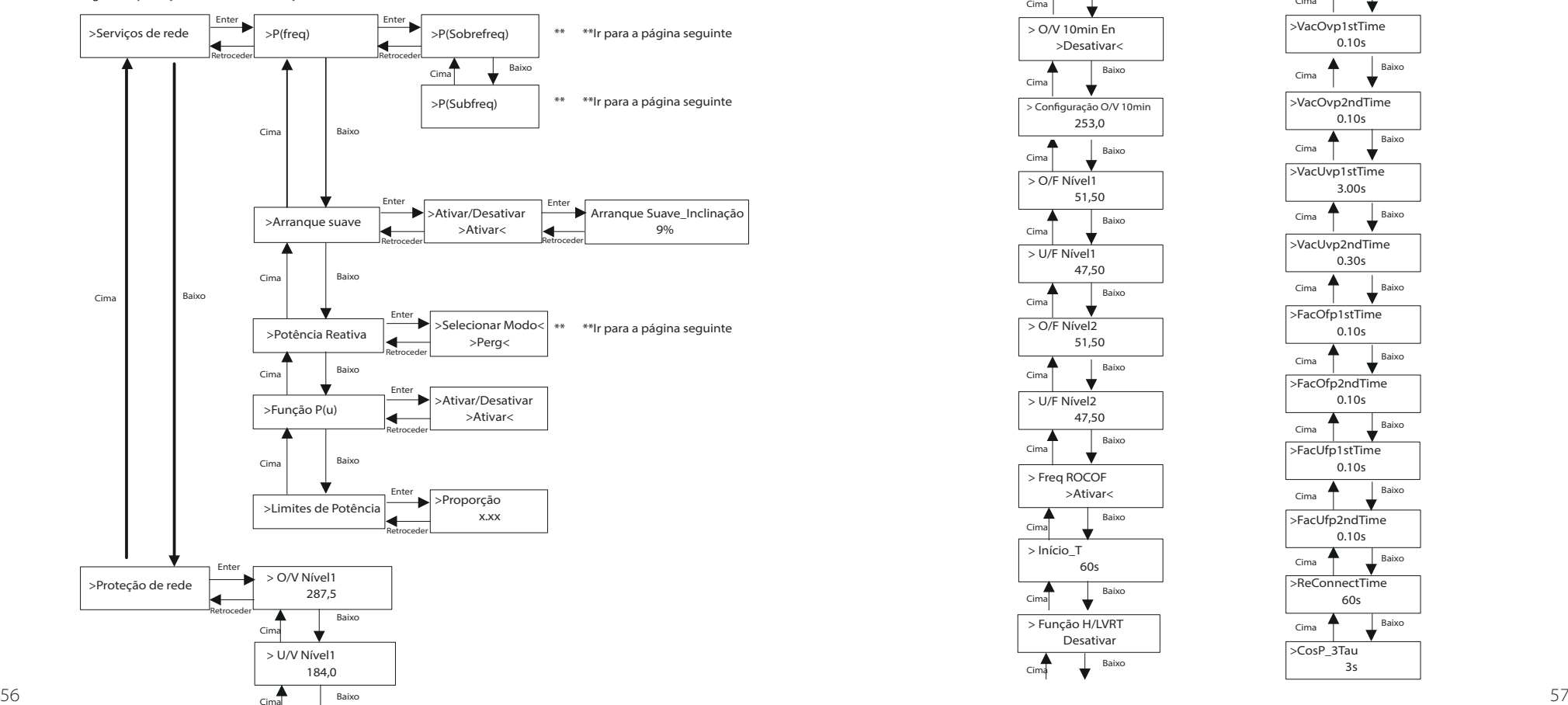

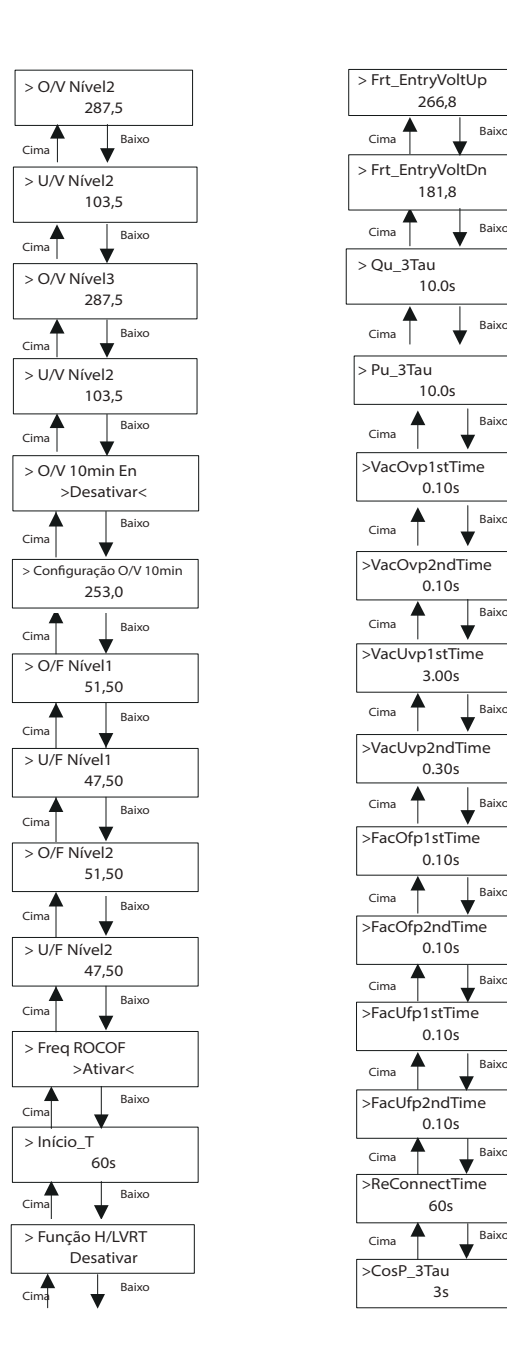

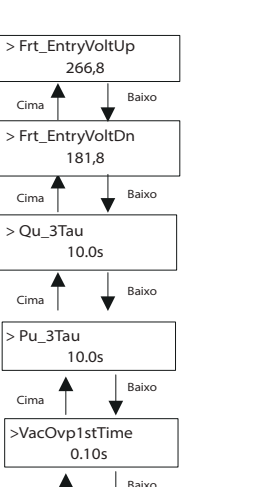

Cima

Cima

> Qu\_3Tau

Cima

 $>$  Pu\_3Tau

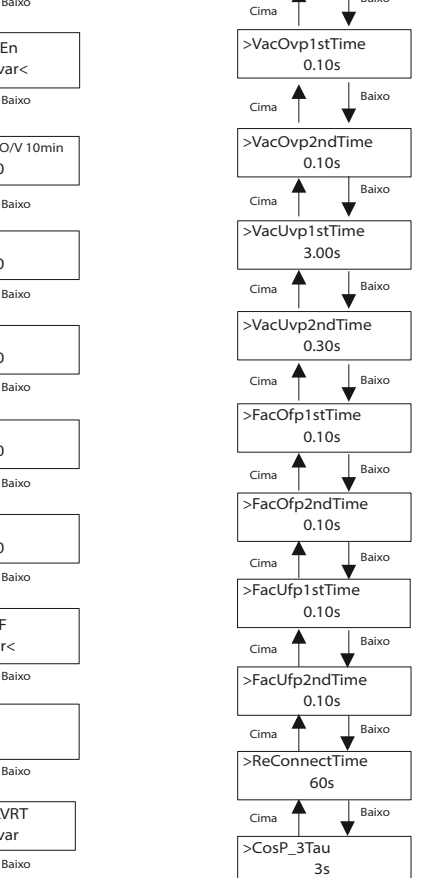

# $\triangleright$  Visor LCD digital

A interface principal (Nível 1) é a interface padrão, o inversor irá saltar, automaticamente, para esta interface quando o sistema tiver arrancado com sucesso ou não for operado por um período de tempo.

A interface mostra as seguintes informações. "Potência" significa a potência de saída atempada; "redeP" significa a exportação de potência para ou a importação da rede; (Valor positivo significa a energia alimentada à rede, valor negativo significa a energia utilizada da rede) ; "Hoje" significa a potência gerada no dia; "Total" significa a potência gerada até agora.

Prima "Cima" e "Baixo" para rever as informações.

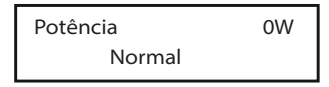

# > Interface do menu

A interface do menu (Nível 2) é uma interface de transferência para o utilizador entrar na outra interface para terminar a configuração ou obter informações. -O utilizador pode entrar nesta interface premindo longamente o botão "Baixo" quando o LCD surge na interface principal.

-O utilizador pode selecionar movendo o cursor com o botão função e premir longamente "Baixo" para confirmar.

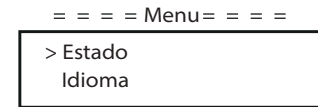

### · Estado

A função de estado contém dois aspetos, a rede e o solar.

Prima "Cima" e "Baixo" para selecionar e prima longamente "baixo" para confirmar a seleção, prima longamente "Cima" para voltar ao Menu.

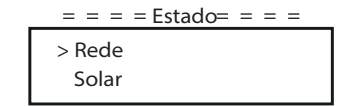

#### a) Rede

Este estado mostra o estado da rede atual como, por exemplo, tensão, corrente, alimentação de saída e alimentação de rede. "Pout mede a saída do inversor, RedeP mede a exportação de alimentação para ou importação da rede. O valor positivo significa a alimentação à rede, valor negativo significa a alimentação utilizada da rede.

Prima o botão "Cima" e "Baixo" para rever o parâmetro, prima longamente "cima" para voltar ao Estado.

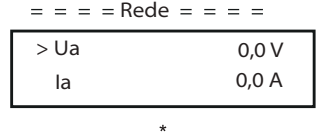

#### b) Solar

Este estado mostra a condição PV em tempo real do sistema como, por exemplo, tensão de entrada, corrente e situação de alimentação de cada entrada PV.

Prima o botão "Cima" e "Baixo" para rever o parâmetro, e prima longamente "Cima" para voltar ao Estado.

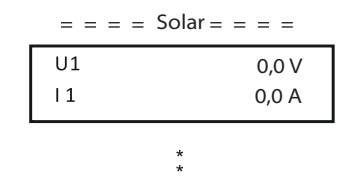

# · Idioma

A função refere-se à seleção de um idioma de Inglês, Alemão, Polaco, Francês, Português, etc.

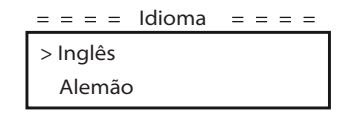

#### · Data e Hora

Esta interface é para o utilizador configurar a data e hora do sistema. Aumente ou diminua a palavra premindo o botão "Cima" ou "Baixo. Prima "Baixo" para confirmar uma alternativa à palavra seguinte. Depois disso, todas as palavras estão confirmadas. Prima longamente "Baixo" para introduzir data e hora.

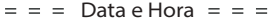

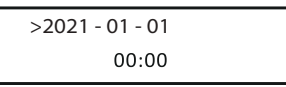

# · Configurações

A função de configuração é utilizada para configurar o inversor para Segurança, Rede e etc.

#### \* Palavra-passe

A palavra-passe padrão é "**2014**" para o instalador, que permite apenas que o instalador reveja e modifique as configurações necessárias cumprindo os regulamentos e leis locais. Se forem necessárias configurações avançadas, contacte o distribuidor ou a SolaX para obter assistência. Necessitamos de aumentar ou diminuir a palavra premindo o botão cima ou baixo. Prima "Baixo" para confirmar uma alternativa à palavra seguinte. A palavra seguinte é confirmada, prima longamente "Baixo" para introduzir a palavra-passe.

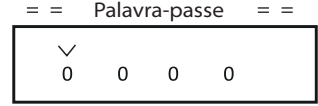

Aquando da introdução de palavra-passe, as informações da interface LCD são indicadas conforme mostrado abaixo

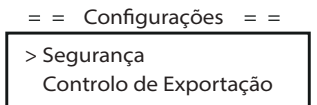

#### a) Segurança

O utilizador pode configurar o padrão de segurança aqui de acordo com os diferentes países e normas ligadas de rede. Existem vários padrões de escolha (Poderão mudar sem aviso). Além disso, o utilizador tem uma opção "UtilizadorDefinido" que permite que o utilizador personalize parâmetros relevantes dentro de um intervalo maior.

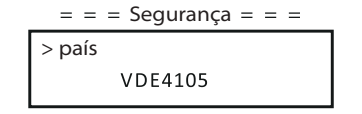

#### b) Controlo de Exportação

Com esta função o inversor pode controlar a energia exportada para a rede. Mesmo tendo esta função baseada nos desejos do utilizador.

Escolher "Medidor" em "Medidor/Desativar" significa que o utilizador deve instalar um medidor para monitorizar a energia exportada para a rede. Existe valor de utilizador e valor de fábrica. O valor de fábrica é padrão que não pode ser alterado pelo utilizador. A configuração do valor de utilizador por parte do instalador deve ser inferior ao valor de fábrica e estar dentro do intervalo de 0 kW a 30 kW.

Escolher "Desativar" significa que a função será desligada.

Prima o botão "Cima" e "Baixo" para selecionar e prima longamente "Baixo" para confirmar.

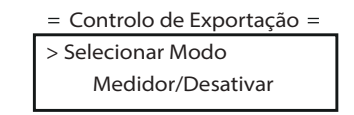

c) Função DRM

O instalador pode escolher "Ativar" para controlar a potência desligada do inversor através de comunicação externa.

> $=$  =  $=$  Função DRM =  $=$  = > Selecionar Modo Ativar/Desativar

d) Serviços de rede

Normalmente, o utilizador final não necessita de configurar os parâmetros de rede. Todos os valores padrão foram configurados antes de sair de fábrica de acordo com as regras de segurança.

Se necessitar de redefinir, quaisquer alterações devem ser realizadas de acordo com os requisitos da rede local.

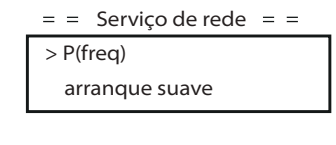

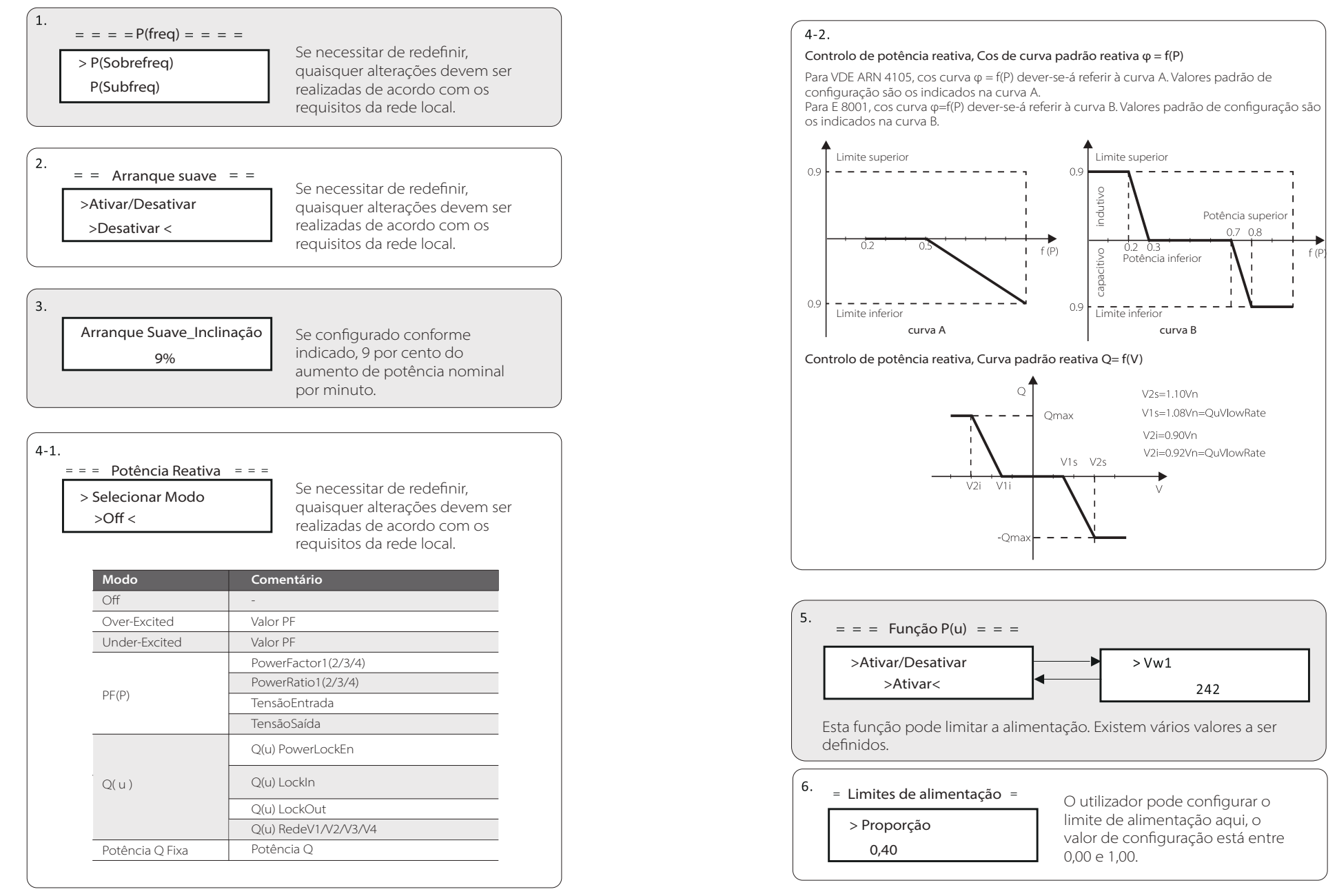

#### e) Proteção de rede

Normalmente, o utilizador final não necessita de configurar a proteção da rede. Todos os valores padrão foram configurados antes de sair de fábrica de acordo com as regras de segurança.

Se necessitar de redefinir, quaisquer alterações devem ser realizadas de acordo com os requisitos da rede local.

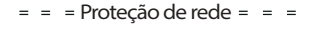

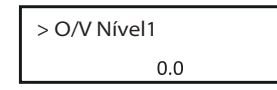

f) Nova Palavra-passe

O utilizador pode configurar a nova palavra-passe aqui. Necessitamos de aumentar ou diminuir a palavra premindo o botão "Cima" ou "Baixo". Prima longamente "Baixo" para confirmar uma alternativa à palavra seguinte. A palavra seguinte é confirmada, prima longamente "Baixo" para redefinir a palavra-passe.

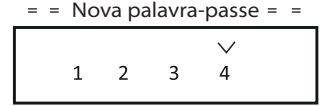

#### g) End Comun RS485

Se "ativar" estiver selecionado, o inversor irá comunicar com o computador e, assim o estado operativo do inversor pode ser monitorizado. Quando vários inversores forem monitorizados por um computador, os endereços de comunicação RS485 de diferentes inversores necessitam de ser configurados.

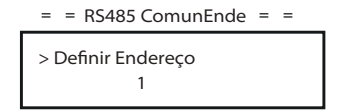

# h) ConfiguraçãoParalela

Quando o utilizador quiser utilizar o sistema paralelo com Função Modbus, ativar esta função e concluir as configurações seguindo as instruções na secção "Conexão Paralela". Se não for necessário, desative esta função.

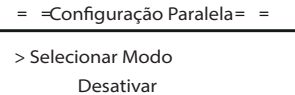

i) Modo de Leitura Mppt

Existem quatro modos a ser selecionados. "off", "leitura freq baixa", "leitura freq média", "leitura freq alta". Mostra a frequência de leitura do painel PV. Se "leitura de freq baixa" for selecionada, o inversor irá ler o painel PV através de frequência baixa.

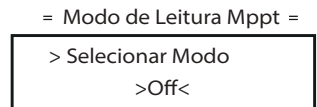

j) Redefinir Energia

O utilizador pode eliminar a energia de alimentação através desta função.

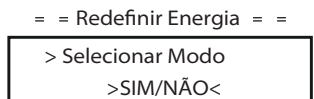

k) Redefinir Medidor

O utilizador pode eliminar a energia do medidor através desta função. Prima o botão "Cima" ou "Baixo" para selecionar e prima longamente "Baixo" para confirmar. (O utilizador pode selecionar "Sim" para redefinir medidor se o utilizador adquirir o medidor SolaX)

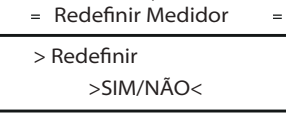

l) Redefinir Reg.Erro

O utilizador pode eliminar os registos de erro através desta função. Prima o botão "Cima" ou "Baixo" para selecionar e prima longamente "Baixo" para confirmar.

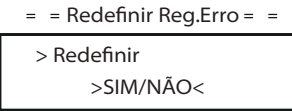

m) Redefinir Wi-Fi O utilizador pode reiniciar o Wi-Fi através desta função.

 $=$   $=$  Redefinir Wi-Fi  $=$   $=$ 

> Redefinir >SIM/NÃO< n) Tipo de máquina

O utilizador pode verificar o Tipo de Máquina através desta função.

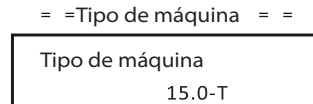

o) Conexão PV

O utilizador pode selecionar o tipo de conexão PV através desta função.

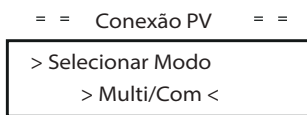

p) Controlo LinhaN

O utilizador pode ativar ou desativar o Controlo LinhaN através desta função.

> $=$   $=$  Controlo LinhaN  $=$   $=$ > Selecionar Modo > Ativar/Desativar<

# q) Contacto seco

O utilizador pode utilizar o Contacto Seco para conectar a bomba de calor Pronta para SG através desta função via Caixa Adaptadora.

SG

Existem três funções (Desativar/Manual/Guardar Inteligente) que podem ser selecionadas para Gestão de Carga. "**Desativar**" significa que a bomba de calor está desligada. Quando "**Manual**" é selecionado, o utilizador pode controlar o relé externo para se manter fechado ou abrir manualmente. Modo "**Guardar Inteligente**" pode configurar os valores da horta de ligar/ desligar da bomba de calor e condições e modos operativos. Se o utilizador utilizar os contactos secos do inversor para controlar a bomba de calor através da caixa adaptadora, consulte o Guia de Instalação Rápida da Caixa Adaptadora para configurar os parâmetros aqui.

 $=$   $=$  Contacto seco  $=$   $=$ 

 $\equiv$   $\equiv$ Gestão de Carga = =

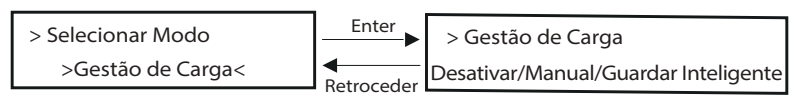

r) Função Modbus

Selecione "Carregador VE" para comunicação com o Carregador VE, selecione "COM485" para comunicação com outros dispositivos.

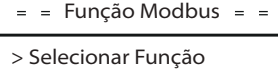

Carregador VE

· Energia do Medidor

O utilizador pode verificar a importação e exportação de energia através desta função. Existem quatro parâmetros: "Importação Hoje", "Importação Total", "Exportação Hoje", "Exportação Total". Prima "Cima" e "Baixo" para rever os valores.

> Importação de hoje: 0.0kWh  $=$   $=$  Energia do Medidor  $=$   $=$

· Registo de erros

O Registo de erros contêm informações de erros aconteceu. Pode registar seis itens no máximo. Prima o botão "Cima" e "Baixo" para rever o parâmetro. Prima longamente "Cima" para voltar à interface principal.

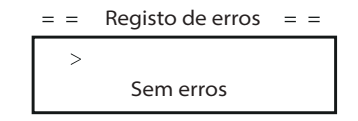

· Sobre

Esta interface mostra informações do inversor, incluindo SN de produto, mestre, gestor e Código Interno.

 $=$  = =  $=$  Sobre = = = =

SN Produto: **XXXXXXXXXXXXXX** 

# **8 Resolução de Problemas**

# **8.1 Resolução de Problemas**

Esta secção contém informações e procedimentos para resolver possíveis problemas com inversores da série e fornece-lhe dicas de resolução de problemas para identificar a resolver a maioria dos problemas que podem ocorrer com os inversores da série. Esta secção ajudá-lo-á a restringir a fonte de quaisquer problemas que poderá encontrar. Leia os seguintes passos de resolução de problemas. Verifique os avisos ou mensagens de erro no Painel de Controlo do Sistema ou códigos de erro no painel de informações do inversor. Se for exibida uma mensagem, registe-a antes de continuar. Tente a solução indicada na tabela abaixo.

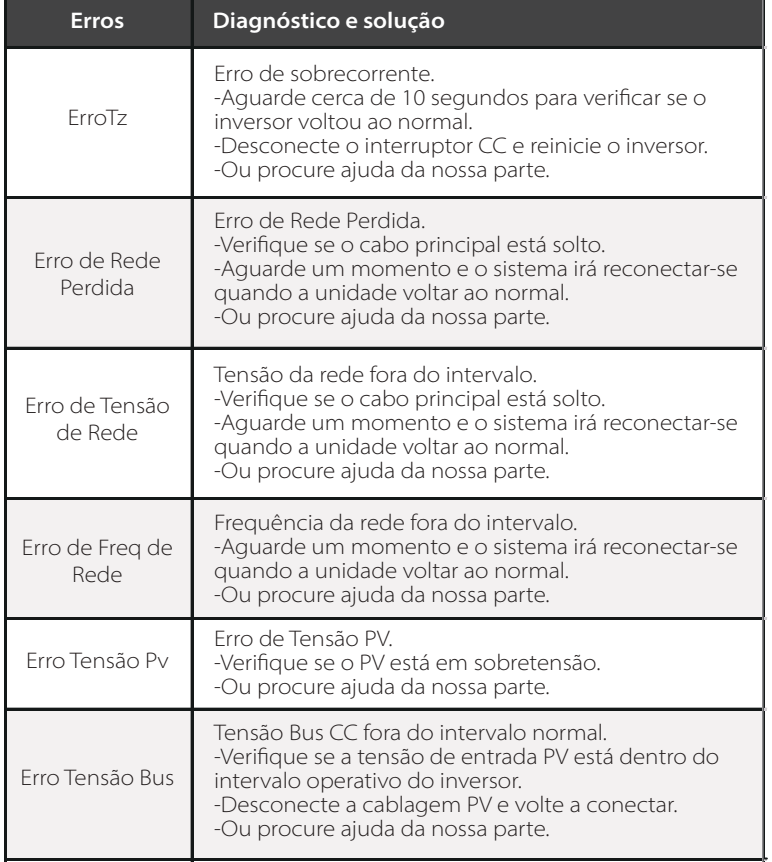

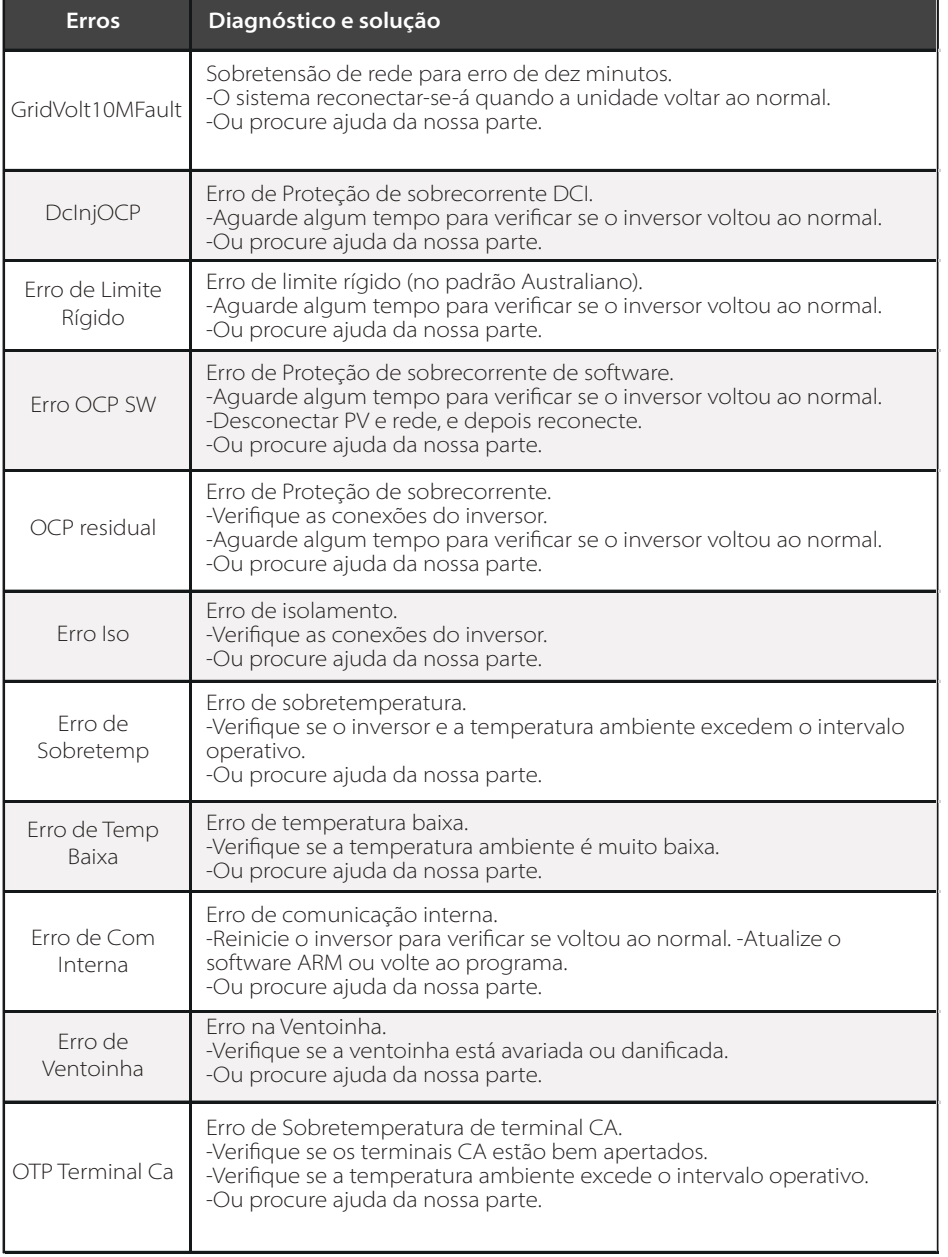

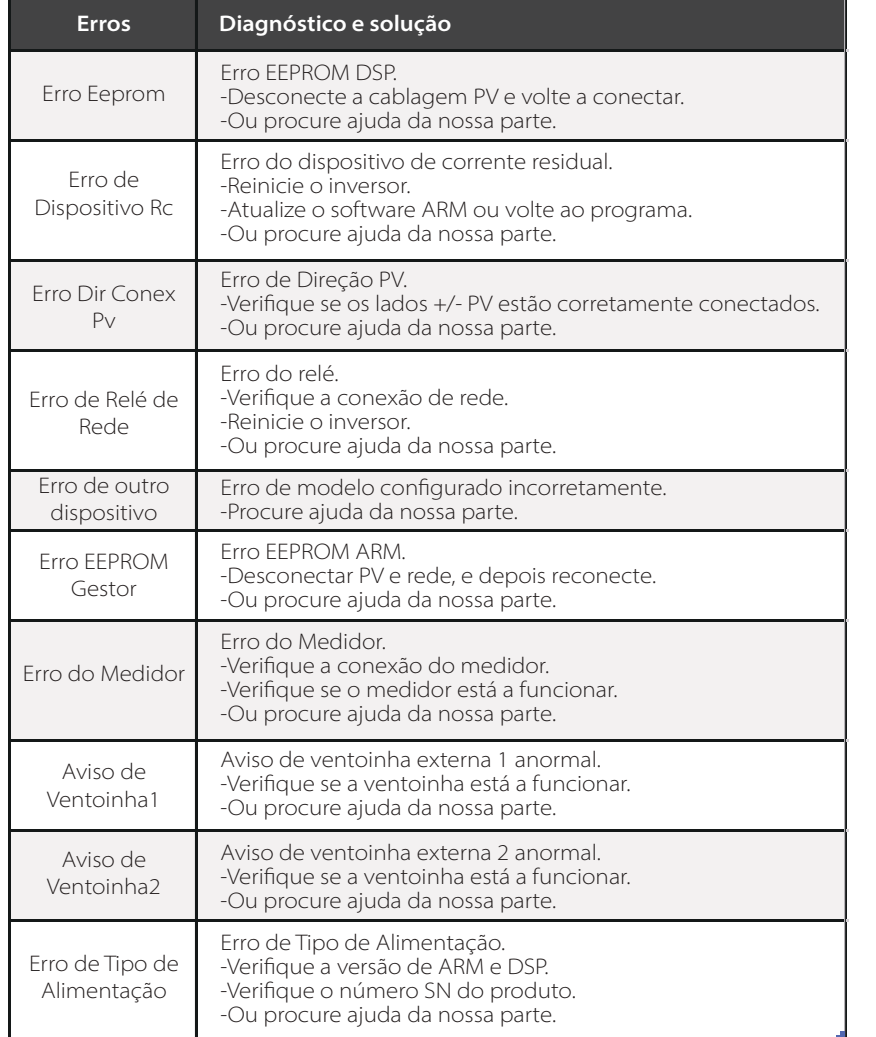

**·** Se o painel de informações do seu inversor não mostra a luz de Erro, verifique a lista seguinte para se certificar de que o estado atual da instalação permite a operação adequada da unidade.

- O inversor encontra-se num local limpo, seco e adequadamente ventilado?
- Os disjuntores de entrada CC foram abertos?
- As especificações e comprimento dos cabos adequados?
- As ligações de entrada e saída e a cablagem estão em boas condições?
- As definições de configurações estão corretas para a sua instalação em particular?
- O painel do visor e o cabo de comunicação estão adequadamente ligados e sem danos?

Contacte o nosso Serviço de Apoio ao Cliente para mais assistência. Prepare-se para descrever detalhes da instalação do seu sistema e indique o modelo e o número de série da unidade.

# **8.2 Manutenção de Rotina**

Manutenção e verificação de segurança regulares são necessárias.

# *Verificações de segurança*

As verificações de segurança devem ser realizadas pelo menos a cada 12 meses por uma pessoa qualificada do fabricante que tenha formação adequada, conhecimentos e experiência prática para realizar estes testes. Os dados devem ser registados num registo de equipamento. Se o dispositivo não estiver a funcionar corretamente ou falhar em qualquer um dos testes, o dispositivo deve ser reparado. Para detalhes de verificações de segurança, consulte este manual, secção 2 Instruções de Segurança e Diretivas EC.

# *Manutenção periódica*

Apenas pessoal qualificado poderá realizar os seguintes trabalhos. Durante o processo de utilização do inversor, a pessoa gestora deverá examinar e manter a máquina com regularidade. As operações específicas são as seguintes.

1: Verifique que se as pás de refrigeração na traseira do inversor estiverem cobertas de sujidade, e a máquina deverá ser limpa e o pó absorvido quando necessário. Este trabalho deverá ser realizado de tempos a tempos. 2: Verifique se os indicadores do inversor estão no estado normal, verifique se as teclas do inversor estão no estado normal, verifique se o visor do inversor está normal. Esta verificação deverá ser realizada pelo menos a cada 6 meses. 3: Verifique se os fios de entrada e de saída estão danificados ou envelhecidos. Esta verificação deverá ser realizada pelo menos a cada 6 meses.

4: Limpe os painéis do inversor e verifique sua segurança. Isto deverá ser realizado pelo menos a cada 6 meses.

# **9 Desmontagem**

# **9.1 Desmantelar o Inversor**

- Desconecte o inversor da entrada CC e da saída CA.
- Aguarde pelo menos 5 minutos para desativar.
- Desconecte as cablagens de comunicação e conexão opcional.
- Remova o inversor do suporte.
- Remova o suporte, se necessário.

#### **9.2 Embalamento**

Se possível, embale o inversor na embalagem original. Se não estiver disponível, pode ainda utilizar uma caixa equivalente que cumpra os seguintes requisitos.

- Adequado para cargas superiores a 30 kg.
- Com manípulo.
- Pode ser totalmente fechado.

#### **9.3 Armazenamento e Transporte**

Armazene o inversor num local seco onde as temperaturas ambiente estão sempre entre -30°C - +60°C. Cuide do inversor durante o armazenamento e transporte, mantenha menos de 4 caixas numa pilha.

#### **9.4 Eliminação de Resíduos**

Quando o inversor ou outros componentes relacionados tiverem de ser eliminados, faça-o de acordo com os regulamentos de manuseamento de resíduos locais. Certifique-se de que fornece inversores danificados e materiais de embalamento num determinado local que pode ajudar o departamento relevante para eliminação e reciclagem.

# **10 Isenção de Responsabilidade**

Os inversores devem ser transportados, utilizados e operados de acordo com condições restritas. Não forneceremos qualquer serviço, apoio técnico ou compensação no caso das seguintes circunstâncias, incluindo, mas não só:

- O inversor está danificado por força maior (como, por exemplo, terramotos, cheias, trovoadas, raios, perigo de incêndio, erupção vulcânica, etc.);
- A garantia do inversor expirou, mas não foi alargada;
- O SN do inversor, cartão de garantia ou fatura não são fornecidos;
- O inversor está danificado devido a causas infligidas pelo homem;
- O inversor é utilizado ou operado contra quaisquer itens na política local;
- A instalação, configuração e montagem do inversor não segue os requisitos mencionados neste manual;
- O inversor é instalado, remontado ou operado de formas inadequadas;
- O inversor é instalado, operado em ambiente ou condição elétrica inadequada;
- O inversor é alterado, atualizado ou desmontado em hardware ou software sem a nossa autorização;
- O protocolo de comunicação de outros canais ilegais é utilizado; e
- O sistema de monitorização ou controlo é utilizado sem a nossa autorização.

A SolaX reserva-se o direito à explicação final.

# **Formulário de Registo de Garantia**

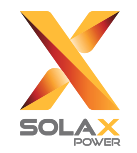

#### **Para o Cliente (Obrigatório)**

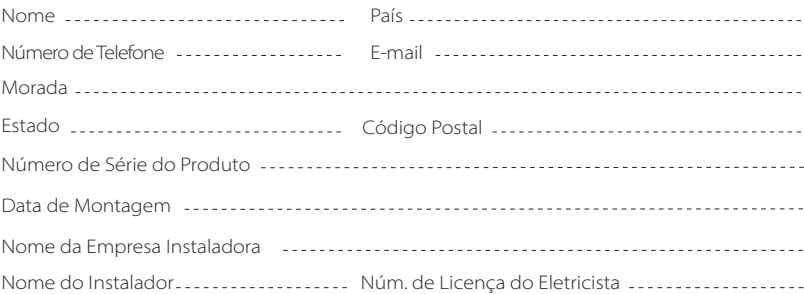

### **Para o Instalador**

#### **Módulo (Se existente)**

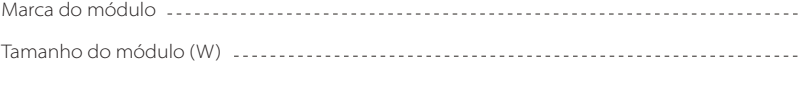

Número de string ---------------- Número de painel por string -----------------------

#### **Bateria (se existente)**

ďp

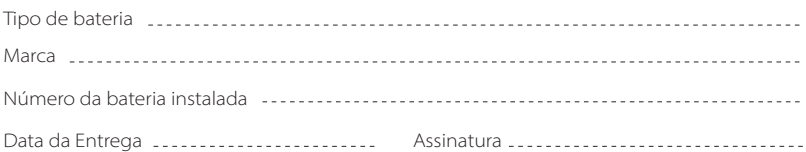

Visite a nossa página web de garantia: https://www.solaxcloud.com/#/warranty para concluir o registo de garantia online ou utilize o seu telemóvel para ler o código QR para registar.

Para termos de garantia mais detalhados, visite a página web oficial da SolaX: www.solaxpower.com para consultar.

614.00002.07

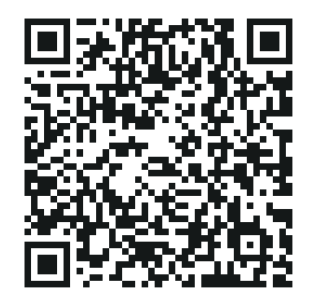

# REGISTE IMEDIATAMENTE A GARANTIA APÓS A INSTALAÇÃO! OBTENHA O SEU CERTIFICADO DE GARANTIA DA SOLAX! MANTENHA O SEU INVERSOR ONLINE E GANHE PONTOS SOLAX!

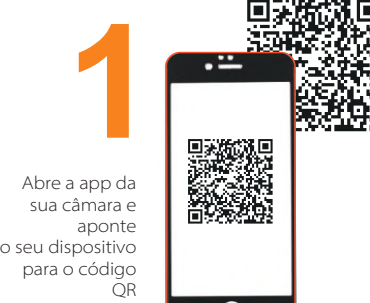

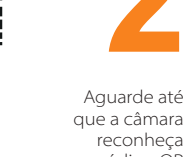

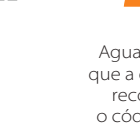

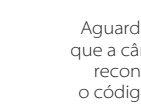

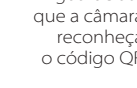

Página de registo de garantia será carregada automaticamente

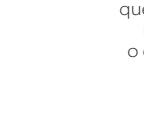

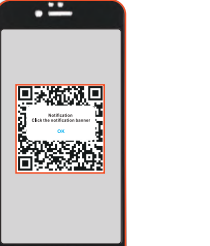

Clique no banner ou na notificação quando surge no ecrã

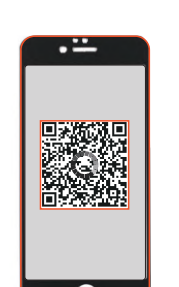

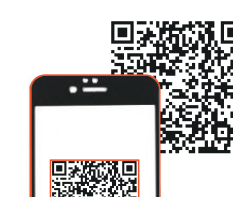

que a câmara reconheça o código QR